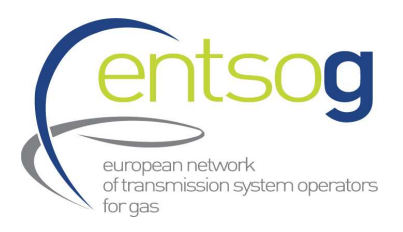

# ENTSOG Data Portal Handbook for supporting promoters for the first PCI Process under revised TEN-E

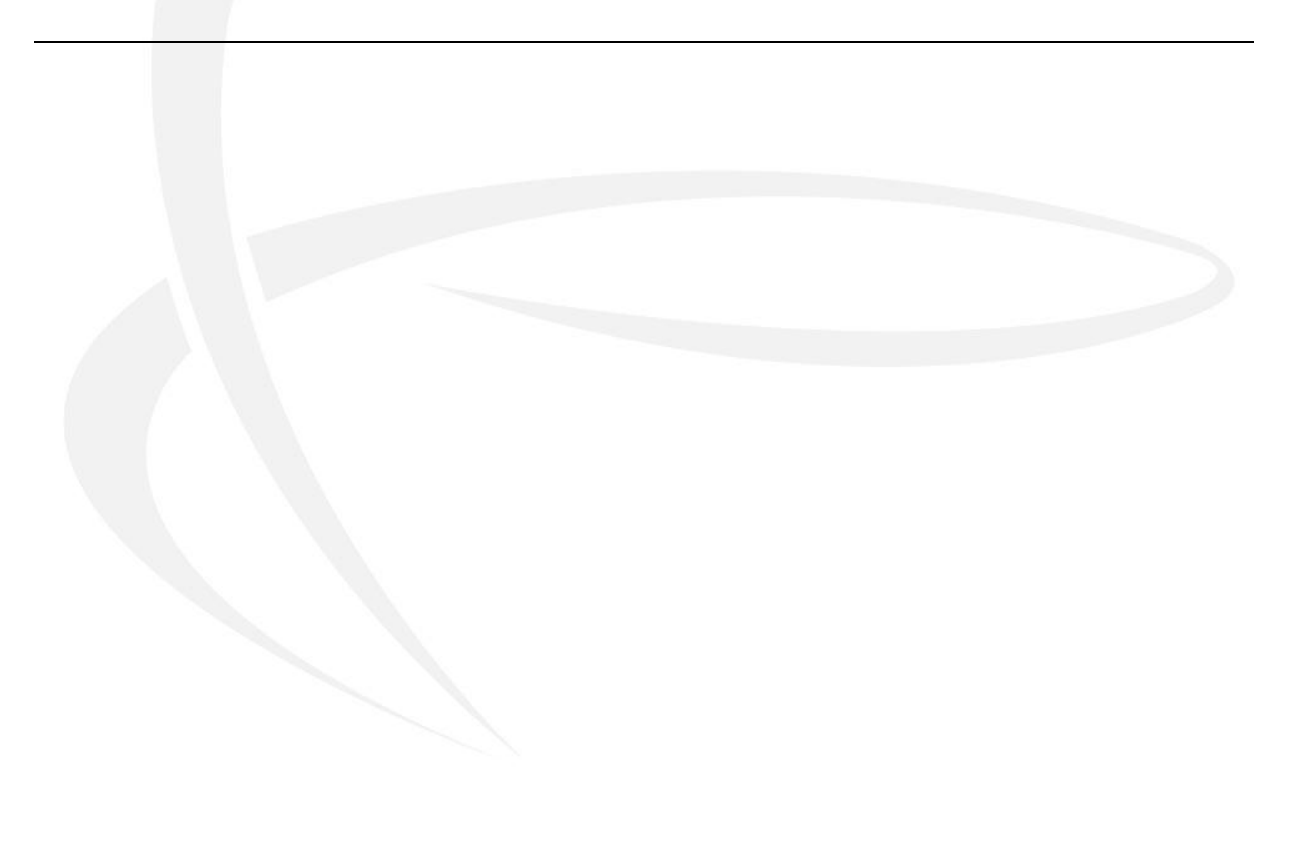

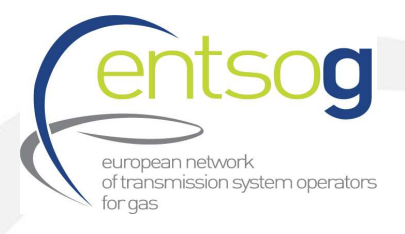

# **Contents**

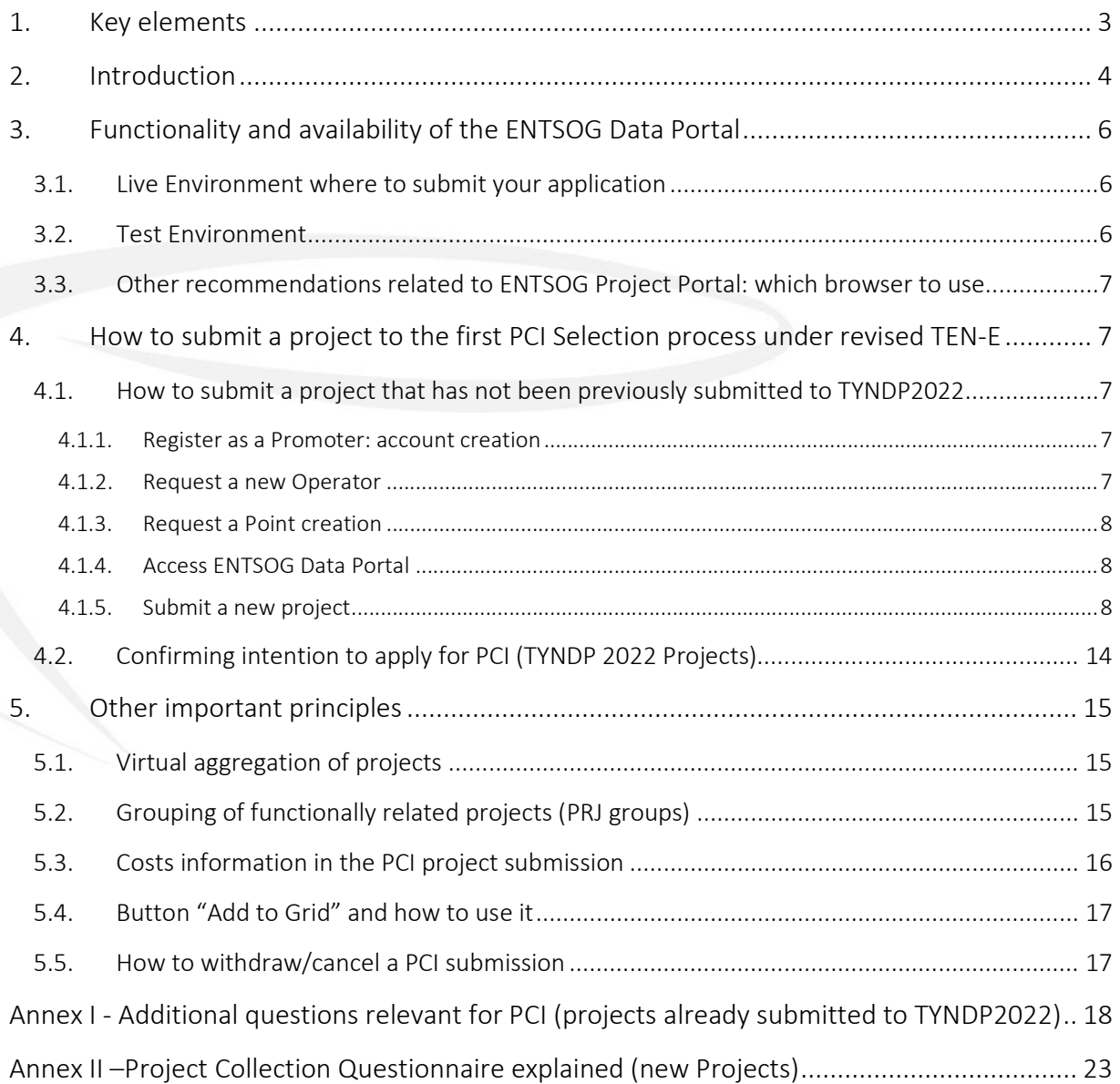

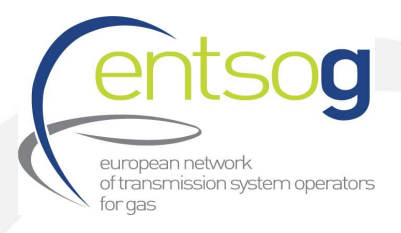

# 1. Key elements

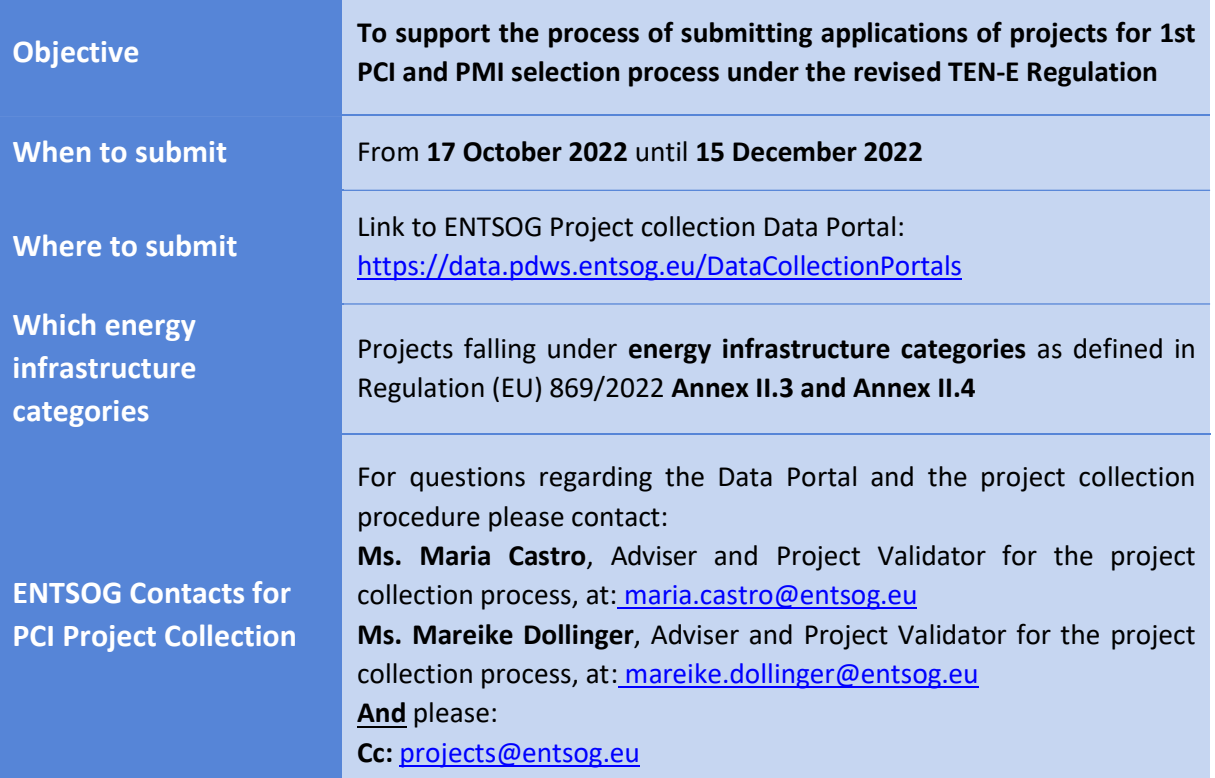

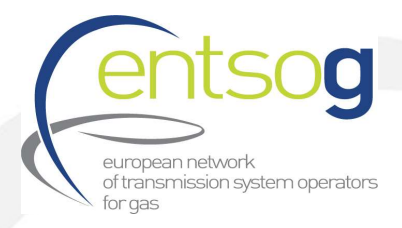

# 2. Introduction

The PCI selection is in fact a process under the responsibility of the TEN-E Regional Groups led by the European Commission as described in Annex III.1 of Reg (EU) 869/2022 to which ENTSOG provides technical support.

Based on Regulation (EU) 869/2022 Annex III.2, the proposed hydrogen projects falling under energy infrastructure category as defined in Regulation (EU) 869/2022 Annex II.3 do not necessarily need to be part of the latest ENTSOG Ten Year Development Plan (i.e., TYNDP 2022) for the first PCI and PMI selection process.

However, and as stated on Regulation (EU) 869/2022 Annex III.2, from 1 January 2024, and subsequently for the following PCI and PMI selection processes, hydrogen projects will need to be part of the latest ENTSOG Ten Year Network Development Plan.

ENTSOG has created the online Data Portal to streamline the infrastructure-project collection procedure. As the project submission procedure is a critical prerequisite for the later infrastructure analysis (TYNDP, CBA and PCI selection process), it is of crucial importance that the promoters understand the functionality of the portal and perform a timely and accurate project submission.

ENTSOG's role in the process is to ensure that the Portal is fit for purpose and that it enables the promoters to perform the exercise in a user-friendly way. This should be achieved with the present Handbook.

ENTSOG and European Commission has also developed a Legal Notice to clarify responsibilities of ENTSOG, the European Commission and the promoters, during the project collection procedure. Every promoter shall accept this Legal Notice within the Data Portal, before submitting each of its project.

The proposed projects for the  $1<sup>st</sup>$  PCI selection process will need to comply with specific administrative and technical criteria for inclusion of projects in TYNDP, as defined in section 3.4.1 of the "ENTSOG Practical implementation document (PID) for developing the 10-year network development plan (TYNDP) 2022"<sup>1</sup> . During the first PCI project collection under revised TEN-E, project promoters will be asked to provide data and documents as a proof for fulfilment of the administrative and technical criteria. Whereas projects that were previously submitted to TYNDP 2022 have already provided this information during TYNDP 2022 Project Collection.

More information regarding administrative and technical criteria can be found in the Annex II: Project Collection Questionnaire explained (new Projects) in Questions 41 to 52.

During the TYNDP 2022 project collection, promoters were asked to indicate whether they intended to apply to the next PCI selection process (i.e. the 1st PCI List). This information, collected, represents only a declaration of intention, and does not automatically translate into the application of the project to the next PCI round. Therefore, from 17 October until 15 December 2022, project promoters have the chance to officially apply for the 1st PCI selection as well as new projects, not previously submitted to ENTSOG's TYNDP 2022.

<sup>1</sup> https://www.entsog.eu/sites/default/files/2021-09/TYNDP0075-21\_TYNDP\_2022\_PID\_FINAL.pdf

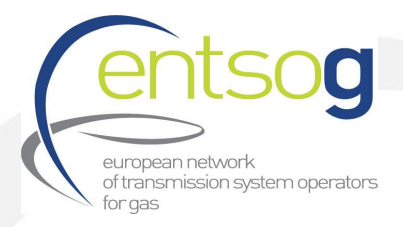

Information provided by the promoters through this application will be used for the selection of the projects for the 1st PCI selection process under the revised TEN-E and together with the information provided in the TYNDP 2022 project collection.

For projects previously submitted to TYNDP 2022 through the ENTSOG portal, any modifications of the project data outside the "PCI section" will be disregarded by ENTSOG and the European Commission.

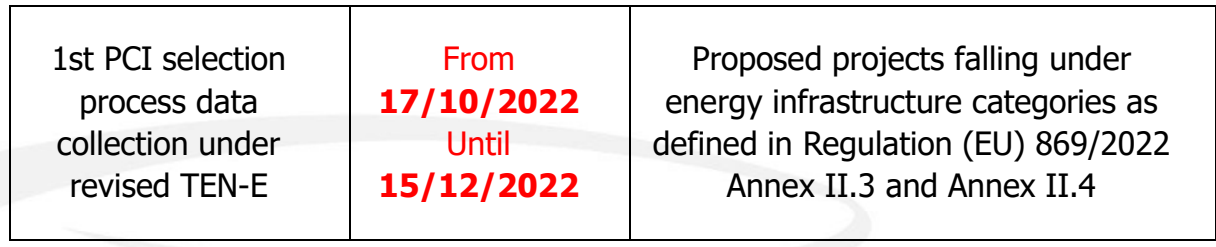

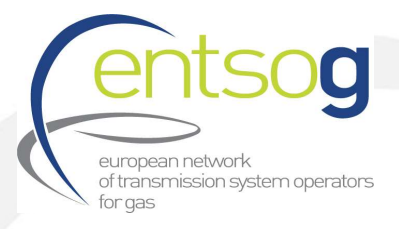

# 3. Functionality and availability of the ENTSOG Data Portal

#### 3.1. Live Environment where to submit your application

The Live/PROD environment can be accessed via the following URL: https://data.pdws.entsog.eu/DataCollectionPortals

ENTSOG Data Portal Live/PROD Environment is accessible with the credentials already issued to the Promoters in the past (for any TYNDP project submission). New Promoters will contact ENTSOG for reaching new credentials (see section 4.1.1).

The actual Data Collection - Project Submission for the 1st PCI selection process under revised TEN-E is starting on 17 October 2022 and it will be closed on 15 December 2022.

#### 3.2. Test Environment

Promoters however can access the ENTSOG Data Portal Testing environment with their user name and password for testing environment that ENTSOG provided to the Project Promoters when registering in the ENTSOG Data Portal (see section 4.1.1). The test environment has been put in place for ENTSOG to test planned upgrades and for the Promoters to access and discover the full functionality of the Data Portal. Any changes made in the test environment will not be carried over to the live environment.

The Test/UAT environment can be accessed via the following URL: https://uat-data.pdws.entsog.eu/DataCollectionPortals/

#### Please note that this is a Test environment.

Data submitted via the Test Environment will not be imported to production and will not be used in any way, shape, or form, by ENTSOG.

In case you encounter issues/bugs within the Test environment, we welcome your comments and suggestions to improve the user experience in the live environment. Please send such comments and proposals to ENTSOG contacts for PCI Project collection as defined in section 1. Key elements.

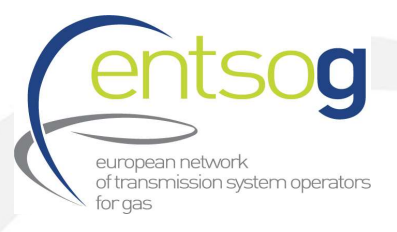

#### 3.3. Other recommendations related to ENTSOG Project Portal: which browser to use

The ENTSOG data portal is optimized to run under Microsoft Edge web browser. You can of course use other browsers but may experience minor issues when running reports.

## 4. How to submit a project to the first PCI Selection process under revised TEN-E

#### 4.1. How to submit a project that has not been previously submitted to TYNDP2022

#### 4.1.1. Register as a Promoter: account creation

In Order to access ENTSOG's Data Portal for the first time, every promoter has to request an account from ENTSOG. This request can be executed by filling out and sending the Promoter Request Form to the ENTSOG contacts included in section 1. Key elements.

When contacting ENTSOG, please include in your email the following SUBJECT: PCI project submission - "New promoter request" and do not forget to attached the Promoter Request Form filled in with your details.

Your request will be treated as soon as possible. You will receive your credentials in a reply email. Once it has been treated, your designated contact person will receive the credentials (login and password) via e-mail.

#### 4.1.2. Request a new Operator

When requesting a new Promoter, normally a new operator, who will operate the project after the commissioning, is needed too. In case your project entails the creation of a new operator, you should request ENTSOG to add this operator to its database, by filling in the new Operator Request Form and sending to ENTSOG contact persons (included in section 1. Key elements).

When contacting ENTSOG, please include in your email the following SUBJECT: PCI project submission - "Operator request" and do not forget to attached the new Operator Request Form filled in with your details. Your request will be analysed and treated. ENTSOG may come back to you with additional questions, for instance:

- If an Operator with a similar name has already been created
- If another promoter has requested the creation of this Operator

Once all open questions are solved, you will receive a confirmation by e-mail, and the operator will then be added to the Data Portal, and you will be able to select it when submitting an infrastructure project.

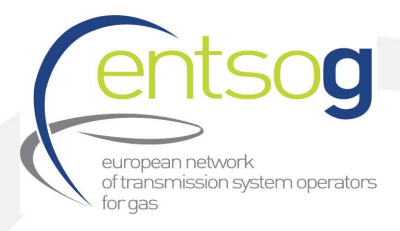

#### 4.1.3. Request a Point creation

For proposed hydrogen projects and hydrogen production facilities (projects falling under energy infrastructure categories as defined in Regulation (EU) 869/2022 Annex II.3 and Annex II.4), if your project is creating hydrogen transport or entry capacities in one or more countries, storage facilities please provide us with the following information:

- Operator name
- $>$  Subcategory of project
- Countries concerned

Please use ENTSOG contacts detailed in section 1. Key elements. When contacting ENTSOG, please include in your email the following SUBJECT: PCI project submission - "New Point".

In case further information is needed please contact ENTSOG.

#### 4.1.4. Access ENTSOG Data Portal

To access ENTSOG online web-portal (ENTSOG Project Portal) with the credentials that ENTSOG has provided you in the step 4.1.1 in the following link:

https://data.pdws.entsog.eu/DataCollectionPortals

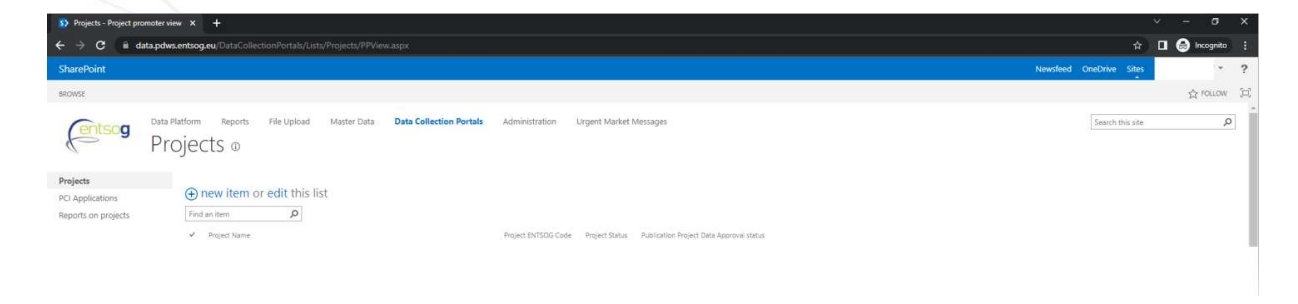

#### 4.1.5. Submit a new project

To apply for the 1st PCI Process under the revised TEN-E, Project Promoter have to submit their projects. This can be solely done via the ENTSOG Data Portal following the below steps:

1. Select Data Collection Portals on the top of the page. Click Projects

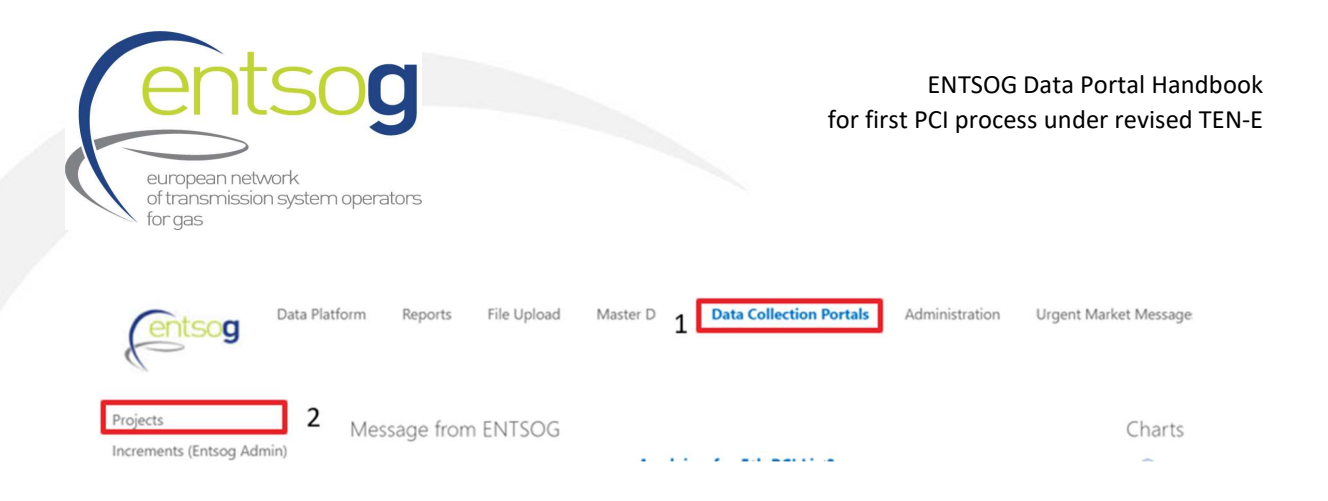

2. Click  $+$  new item and fill out the Form in line with the indications provided in Annex II: Project Collection Questionnaire explained (new Projects).

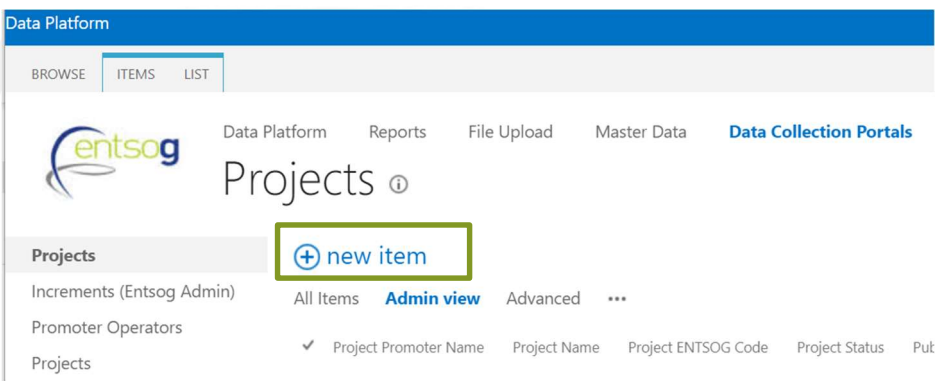

You can save your temporary work by clicking Save or Save&Close (in case you want to close the form) at the bottom of the page.

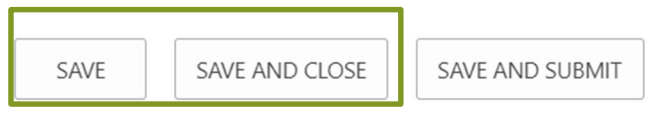

3. When all the necessary information has been provided, click Save & Submit at the bottom of the page.

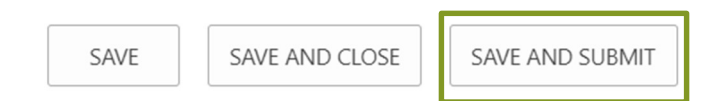

Please note that for a valid Project submission, ONLY once you have fully finished the project submission form and filled in all the fields of the project submission form and click Save & Submit bottom the "Publication project data approved status" from your project will change from "Draft" to "Approved". If the "Publication project data approved status" of you project is still "Draft" your project will NOT be correctly submitted.

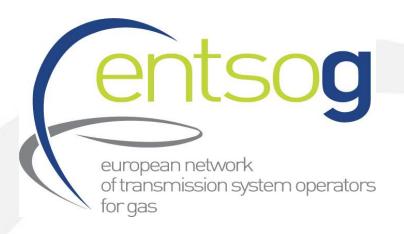

In figure below is shown, as a example, two different project submissions. For the example below Project 1 with "Publication project data approved status" as "Approved" will be correctly and successfully submitted, whereas Project 2 with "Publication project data approved status" as "Draft" will NOT be correctly submitted.

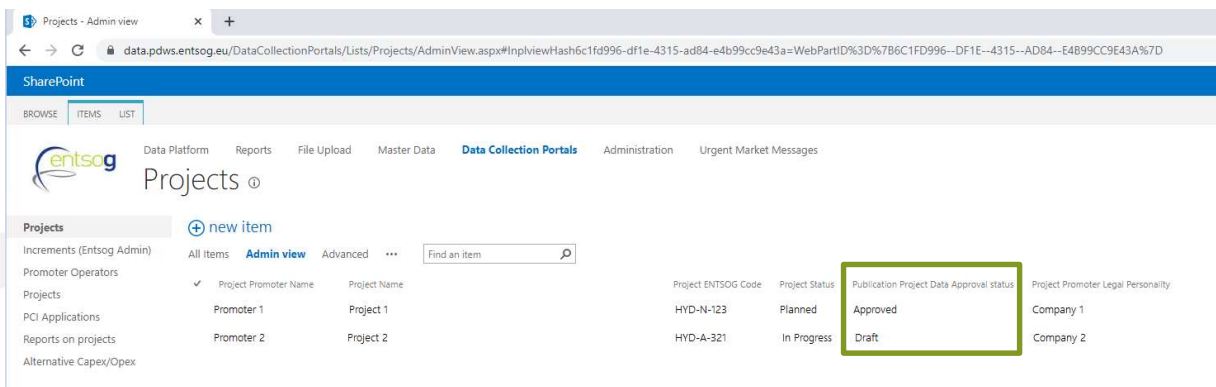

In addition, please also consider that for a valid and modelled Project submission, the information to be provided in red framed boxes in the project submission form are mandatory. If the project is submitted without filling in all the mandatory information in the red framed boxes, it will appear in the Project Portal as "Draft" under the column "Publication project data approved status".

Attention: How to reopen or edit your project submission form

1. Select Data Collection Portals on the top of the page. Click Projects

2. Select your Project by clicking on it. The project is selected, when highlighted with a blue background.

3. Click Items in the upper left corner. From the drop-down menu select Edit Item

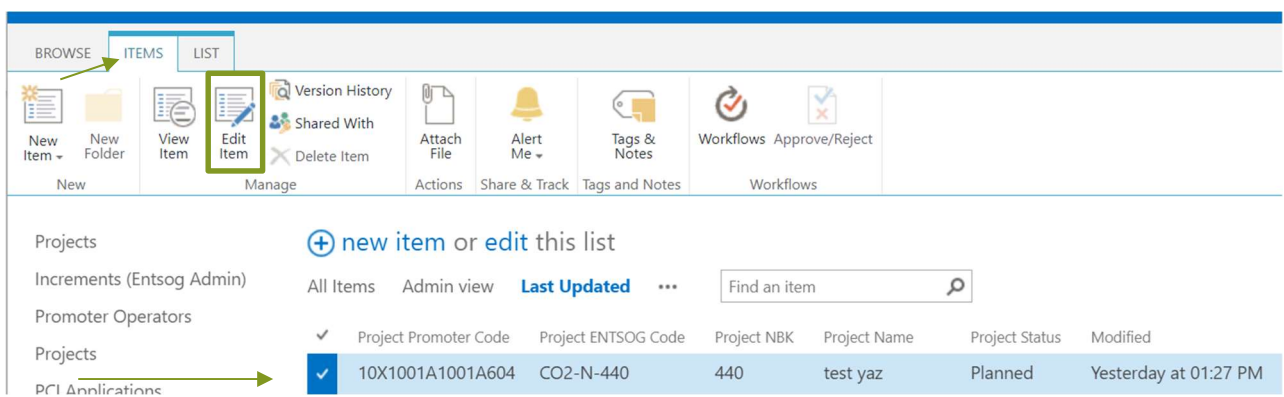

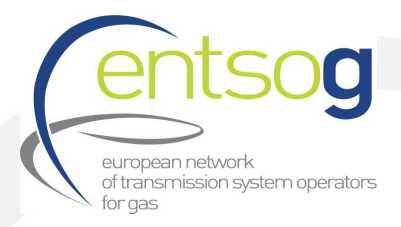

When editing your PCI project submission, you will need to complete the different sections of the project submission form. In the left side of the project portal, you will find a navigation panel containing all the different sections that compose the project submission form (see Figure 1 below).

You can use the navigation panel to navigate easily through the different sections of the PCI Project submission form.

In Table 1 below you can find a summary of the different sections conforming the Project submission form.

#### Figure 1: Navigation panel in the Project Submission Form

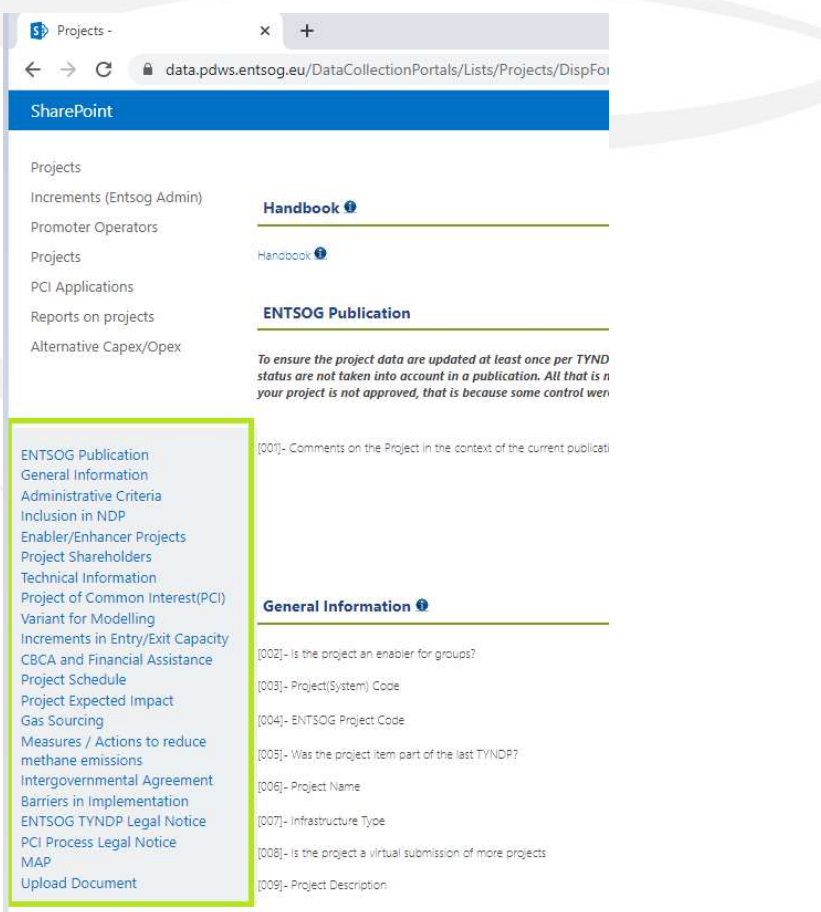

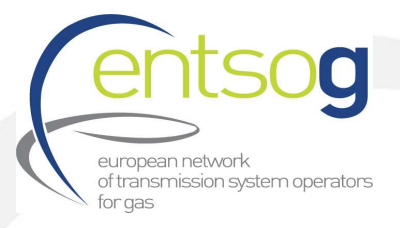

#### Table 1: Different Sections of the Project Submission Form for PCI Application

| <b>SECTION</b>                                                 | <b>Description</b>                                                                                                    |
|----------------------------------------------------------------|----------------------------------------------------------------------------------------------------|
| <b>ENTSOG Publication</b>                                      |                                                                                                    |
| <b>General Information</b>                                     | This section includes the main information of the project such as:<br>project name, description of the project, hosting country,<br>promoter, project status, CAPEX, OPEX, promoter contact<br>information |
| <b>Administrative Criteria</b>                                 | Section regarding the criteria that Project promoter need to fulfil<br>in order to submit a project to the 1 <sup>st</sup> PCI submission process.                                                         |
|                                                                | The administrative and technical criteria to be fulfilled by<br>promoters can be found in sections 3.4.1 and 3.4.2 of ENTSOG<br>Practical Implementation Document for developing TYNDP 2022 <sup>2</sup>   |
| <b>Inclusion in the NDP</b>                                    | Section regarding the inclusion of the candidate PCI project in the<br>Gas National Development Plan of the hosting country                                                                                |
| <b>Enabler/Enhancer project</b>                                | Section regarding the enabler/enhancer relationship between<br>the candidate project and other projects (enabled or enhanced<br>projects).<br>For more information on enabler/enhancer (see Glossary)      |
| <b>Project Shareholders</b>                                    | Self-explanatory                                                                                                    |
| <b>Technical information</b>                                   | Section regarding the main technical parameters of the PCI<br>candidate project                                                                                                    |
| <b>Project</b><br><b>of</b><br><b>Common Interest</b><br>(PCI) | Section regarding PCI selection process. Includes questions<br>regarding the fulfilment of general and specific criteria as defined<br>in article 4 of Regulation (EU) 869/2022                            |
| <b>Variant for modelling</b>                                   |                                                                                                    |
| Entry/Exit<br><b>Increments</b><br>in.<br>capacity             | Section regarding the capacity increments generated by the<br>project. This information will be used by ENTSOG when<br>performing the Project-Specific analysis of candidate projects                      |
| <b>CBCA and Financial Assistance</b>                           | Self-explanatory                                                                                                    |

<sup>&</sup>lt;sup>2</sup> https://www.entsog.eu/sites/default/files/2021-09/TYNDP0075-21\_TYNDP\_2022\_PID\_FINAL.pdf

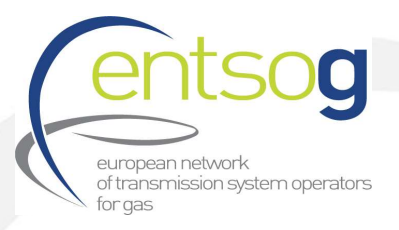

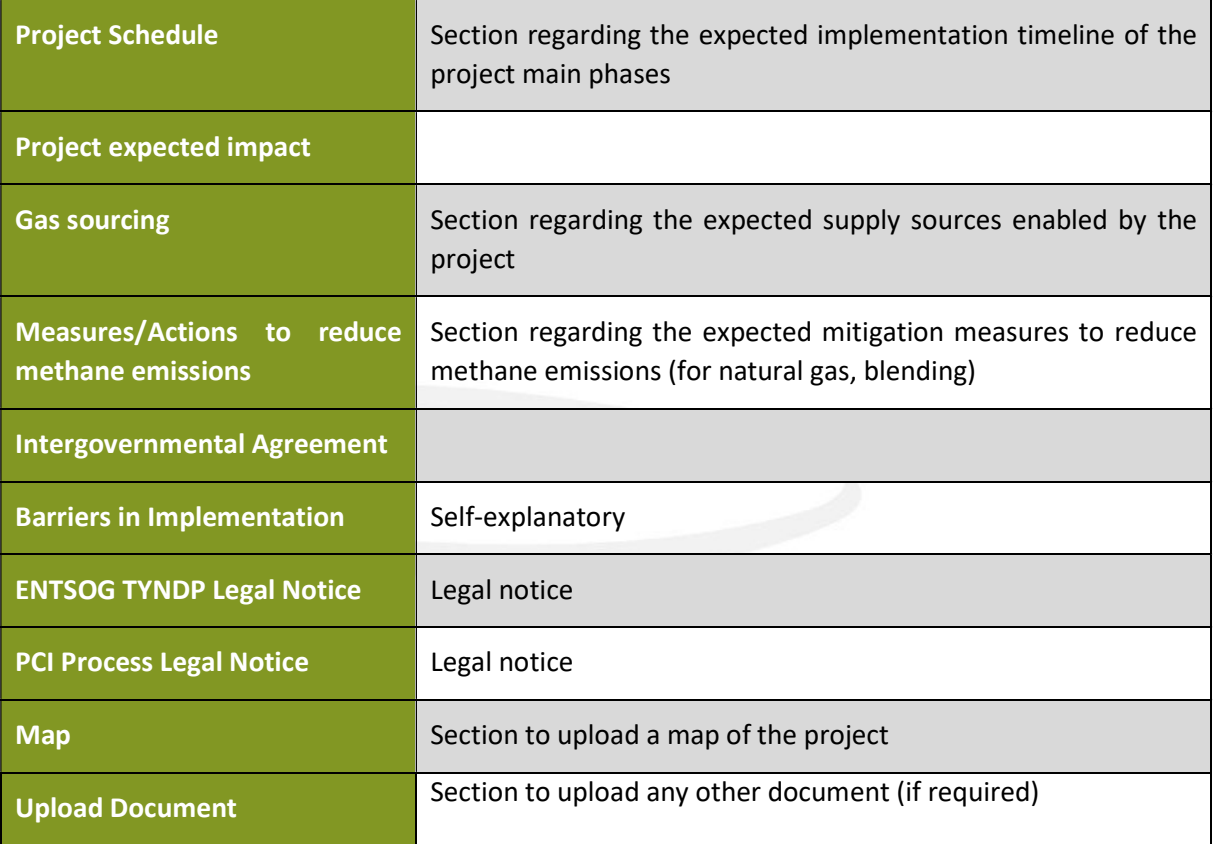

IMPORTANT: For more details on the different sections, you can find a detailed overview of all questions from the Project questionnaire for new Projects in the Annex II: Project Collection Questionnaire explained (new Projects).

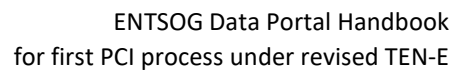

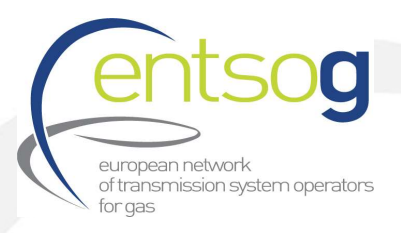

### 4.2. Confirming intention to apply for PCI (TYNDP 2022 Projects)

Promoters of projects already included in the TYNDP 2022 and having the intention to confirm their application to the 1st PCI selection process under the revised TEN-E, shall officially apply for PCI by answering the new additional questions added to the questionnaire in the context of PCI in the **ENTSOG** Data Portal.

1. Select Data Collection Portals on the top of the page. Click Projects

2. Select your Project by clicking on it. The project is selected, when highlighted with a blue background.

3. Click Items in the upper left corner. From the drop-down menu select **Edit Item** 

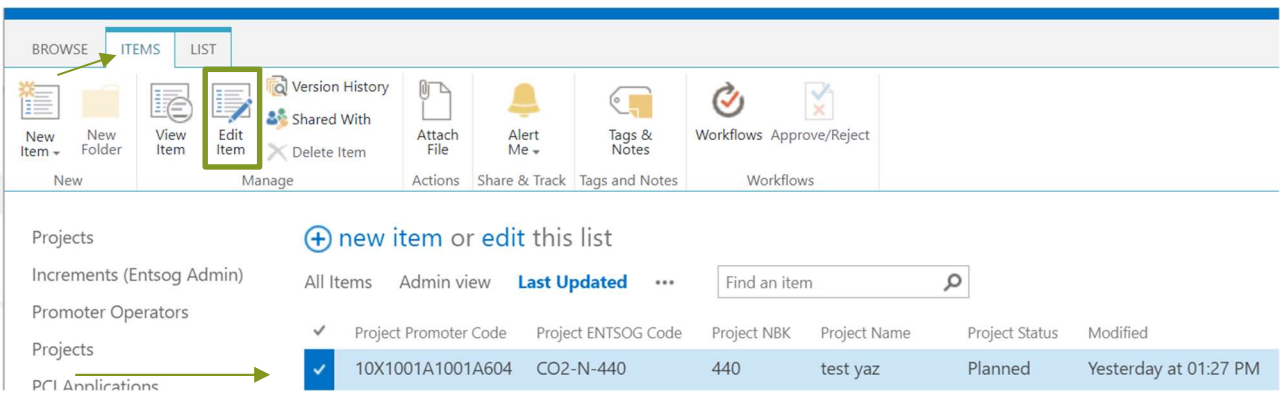

4. Once done, new additional questions in the context of the submission for PCI will be visible in the Form. Please answer the question in line with the indications provided in Annex I - Additional questions relevant for PCI (projects already submitted to TYNDP2022). You can save your temporary work by clicking **Save** or **Save&Close** (in case you want to close the form) at the bottom of the page.

5. Once finished to fill in the Form, click **Save&Submit** at the bottom of the page.

Please note that for a valid and modelled Project submission, ONLY once you have finished the project submission form and filled in all the fields of the project submission form and click Save & Submit bottom the "Publication project data approved status" from your project will change from draft to "Approved". If the "Publication project data approved status" of you project is still "Draft" your project will NOT be correctly submitted.

In addition, please also consider that for a valid and modelled Project submission, the information to be provided in red framed boxes in the project submission form are mandatory. If the project is

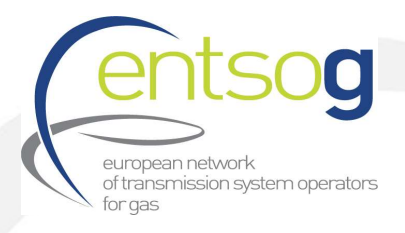

 $\mathbf{\cdot}$  0

submitted without filling in all the mandatory information in the red framed boxes, it will appear in the Project Portal as "Draft" under the column "Publication project data approved status".

# 5. Other important principles

#### 5.1. Virtual aggregation of projects

Virtual aggregation should be used to aggregate several small projects in only one submission. For PCI project submission there are several constellations where it makes sense to submit projects as a virtual aggregation. In general, any promoter has the chance to submit virtual aggregation when suitable.

To indicate that your project is a virtual submission of more projects answer the following question in the submission form with "YES".

Yes

[008]- Is the project a virtual submission of more projects

Please note the virtual aggregation is independently from PRJ-level aggregation (see section 5.2 below), where a grouping indicates that projects belong functional wise together. In case you have questions regarding the possibility of making a single submission for multiple projects, please contact ENTSOG as detailed in section 1. Key Elements.

## 5.2. Grouping of functionally related projects (PRJ groups)

For TYNDP and consequently, for PCI, each promoter is tasked to submit its own investment project. However, often, several functionally related project items need to be implemented together for their benefit(s) to materialise. For example, in case of an interconnector for hydrogen connecting two (or more) countries, two different promoters are usually involved in realising the two sections of the same interconnector. It is clear in this case the two sections of the interconnector are meant to be built and used unequivocally together.

This could be necessary for all kind of projects, for example a hydrogen terminal on one side and the connection pipe on the other side. In these cases, for a promoter (and stakeholders) the natural question when submitting its own project is: What about the other part of the project? Did the other project promoter submit its own part?

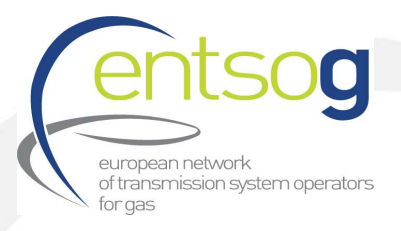

Therefore, to facilitate the identification of these projects, promoters submitting their projects are asked to indicate whether their submission is part of one common "functional project". Promoters can select from the following:

- > Interconnector of two (or more) countries
- > Terminal (and connecting pipe)
- $>$  Storage (and connecting pipe)
- Hydrogen production (and connecting pipe)
- > Other functional related projects

Being an aggregation of investment submitted by different promoters is called "PRJ group". More explanation on how to submit the above information will be treated in Annex II, question 72-73.

Please note that for a successful submission to the first PCI project collection under the revised TEN-E, promoters should submit all investments items.

#### 5.3. Costs information in the PCI project submission

Submission of Project cost information for 1st PCI Project collection is mandatory.

Cost per projects will be published unless declared confidential by promoters. In case of costs labelled as confidential, the provided costs will be used only to show information at aggregated level (but not at project level) in the PS-CBA report.

ENTSOG fully acknowledges the importance and the right of promoters to keep project cost information confidential. This right is respected as described above. At the same time, it is important that projects interested in applying for the PCI label ensure the highest possible level of transparency and level-playing field.

On this basis, promoters applying to the PCI process and having marked their expected costs as confidential, have to provide, during the PCI Call, alternative figures. These figures, per project, will be used only for publicity reasons in order to ensure as much transparency as possible. In addition to this, Promoters have to provide directly alternative figures in the Project portal, built for example on reference costs available at national level.

The TYNDP 2022 Annex A and the PS-CBA report will clearly distinguish between costs submitted by promoters or based on alternative reference unit costs.

However, for the calculation of any Economic Performance indicator, ENTSOG will use only the real costs provided by promoters being the promoter the ultimate responsible of such information.

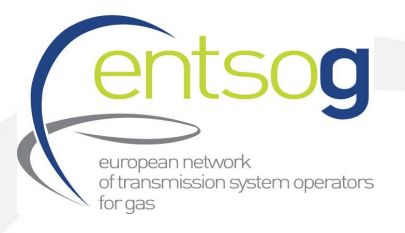

## 5.4. Button "Add to Grid" and how to use it

You may encounter this button while filling in the report. It is shown whenever the form gives you the possibility to enter several rows of information, for instance several increments.

This screenshot displays the default state of the questionnaire when no increments are entered and button "Add to Grid"

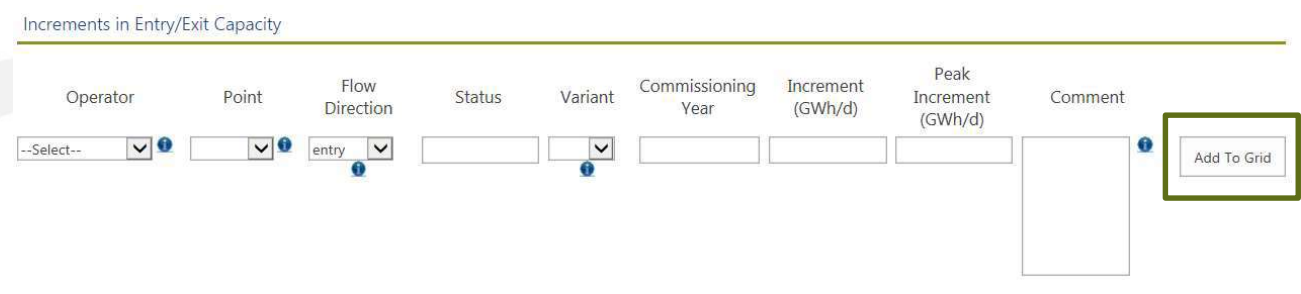

What you need to do in this case is

- Fill in the various pieces of information, like Operator, Point, etc.
- Click on Add to GRID to save this information.

If you do not click on Add to Grid, the questionnaire will not save the information you have just entered. Once clicked on Add to Grid the browser will probably automatically refresh. After that new information will be available and displayed in the project submission form.

#### 5.5. How to withdraw/cancel a PCI submission

During the PCI official submission window (from 17 October 2022 until 15 December 2022), project promoters can withdraw their application at any time.

In case you have already submitted your project, and therefore, the Project Publication Approval Status has changed to "Approved", project promoters shall contact ENTSOG informing that they intend to withdraw their project application from the first PCI selection process under revised TEN-E.

When contacting ENTSOG, please include in your email the following SUBJECT: PCI project submission – "Withdrawal application HYD-XXX" with your details to ENTSOG contacts for PCI project collection (see section 1. Key elements).

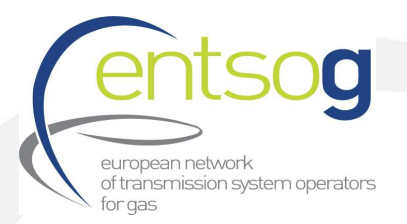

# Annex I - Additional questions relevant for PCI (projects already submitted to TYNDP2022)

Below all new additional fields included in project submission form with relevance for the PCI call will the explained.

In some cases, the fields were already selected/filled in during the TYNDP 2022 project collection process.

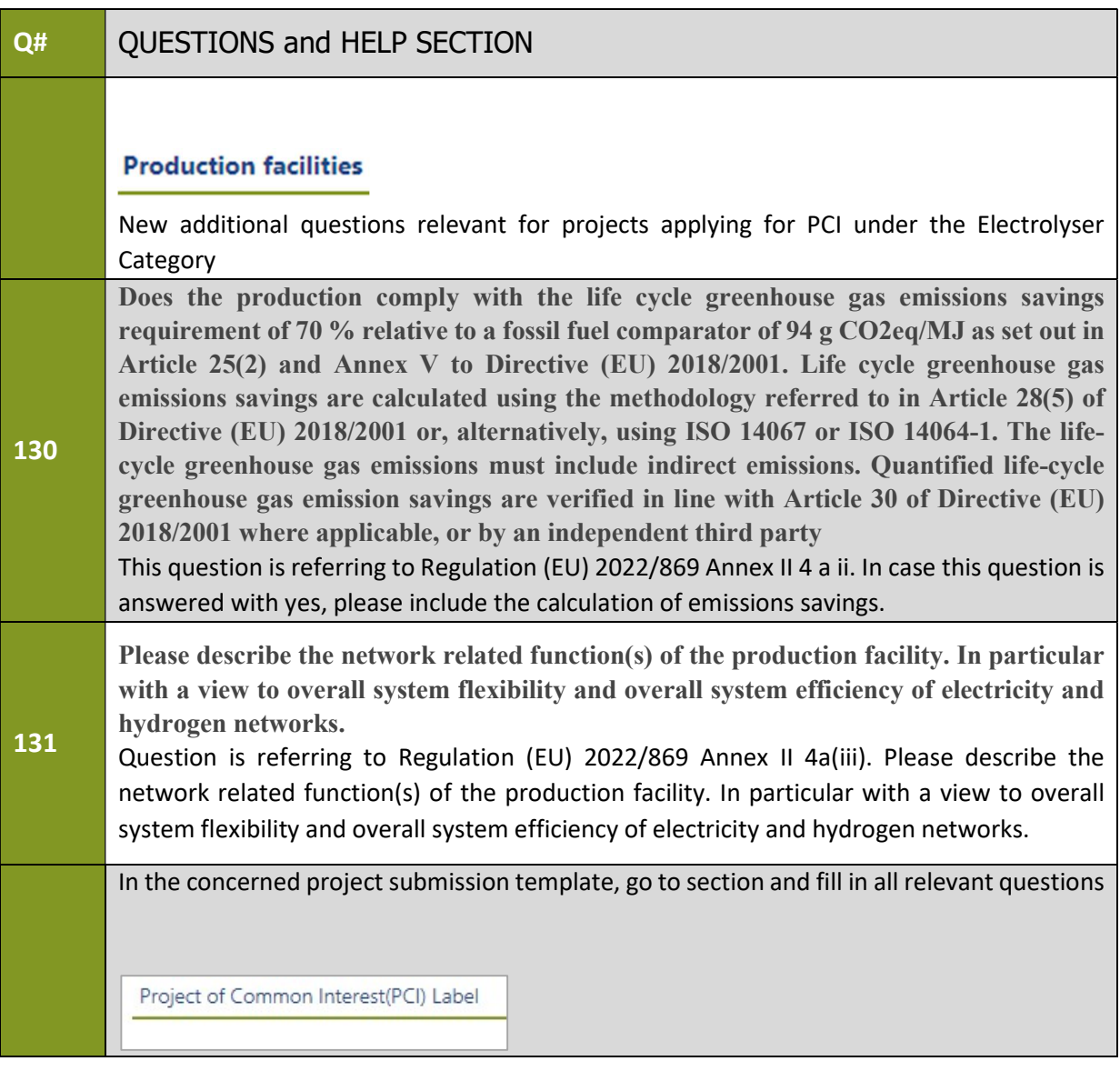

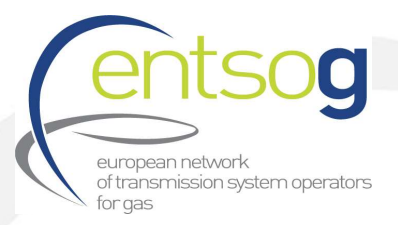

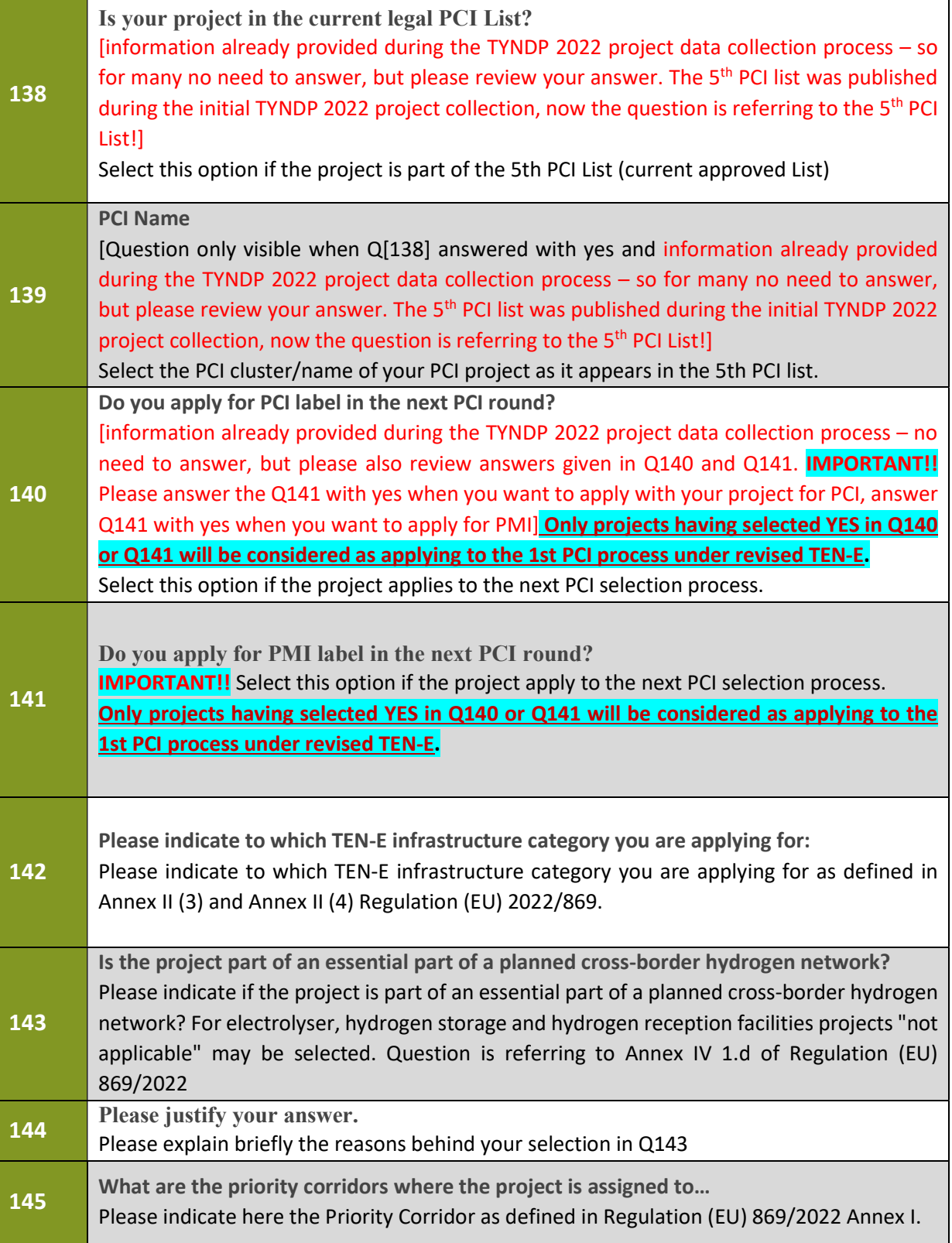

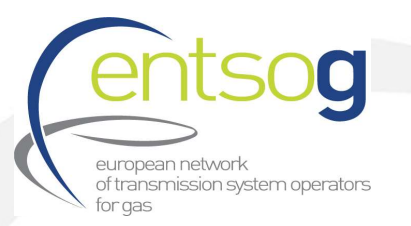

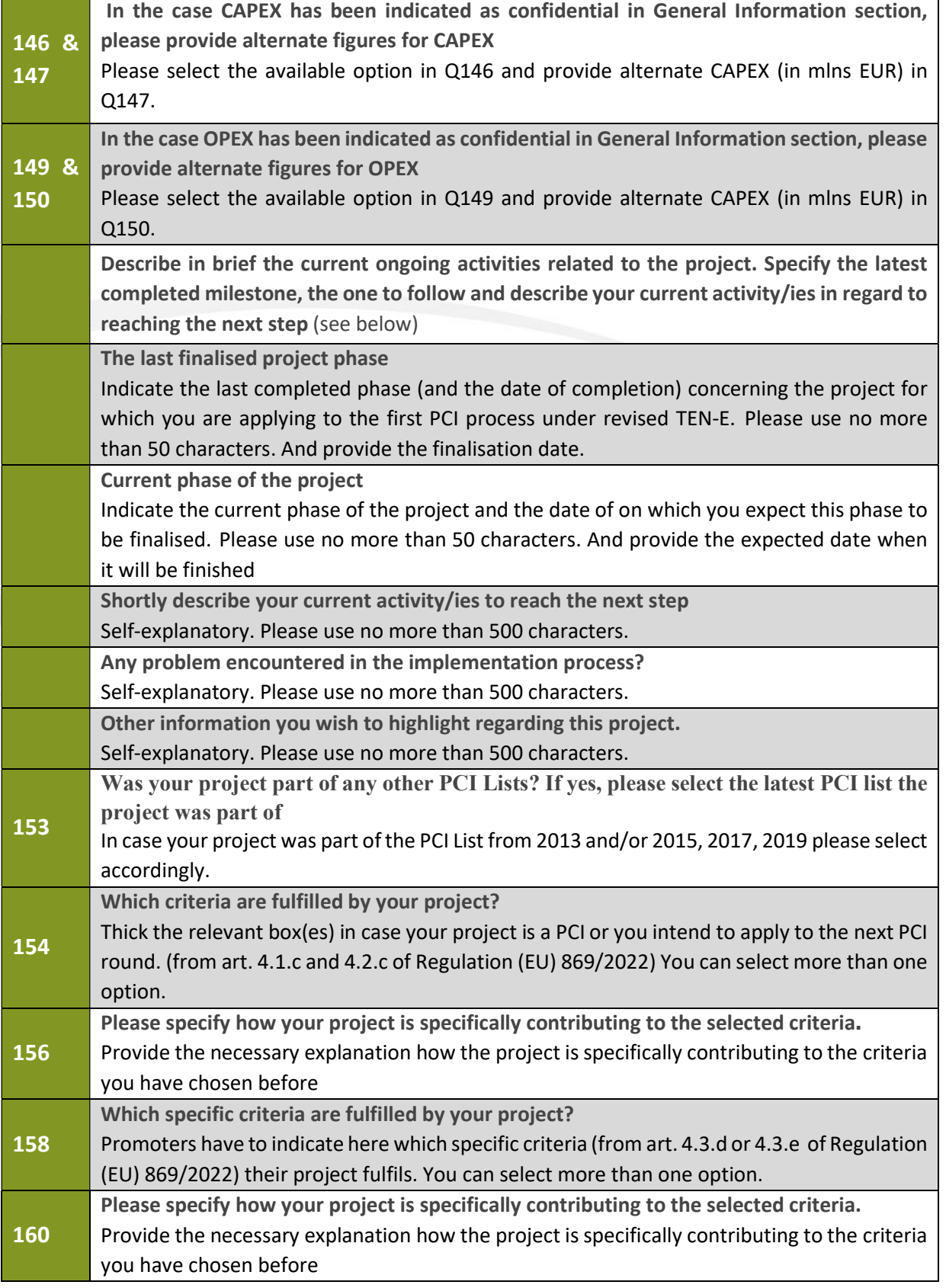

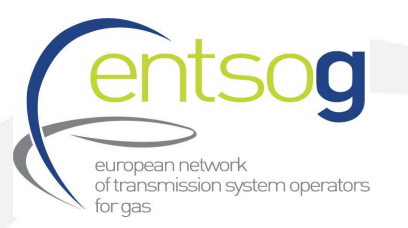

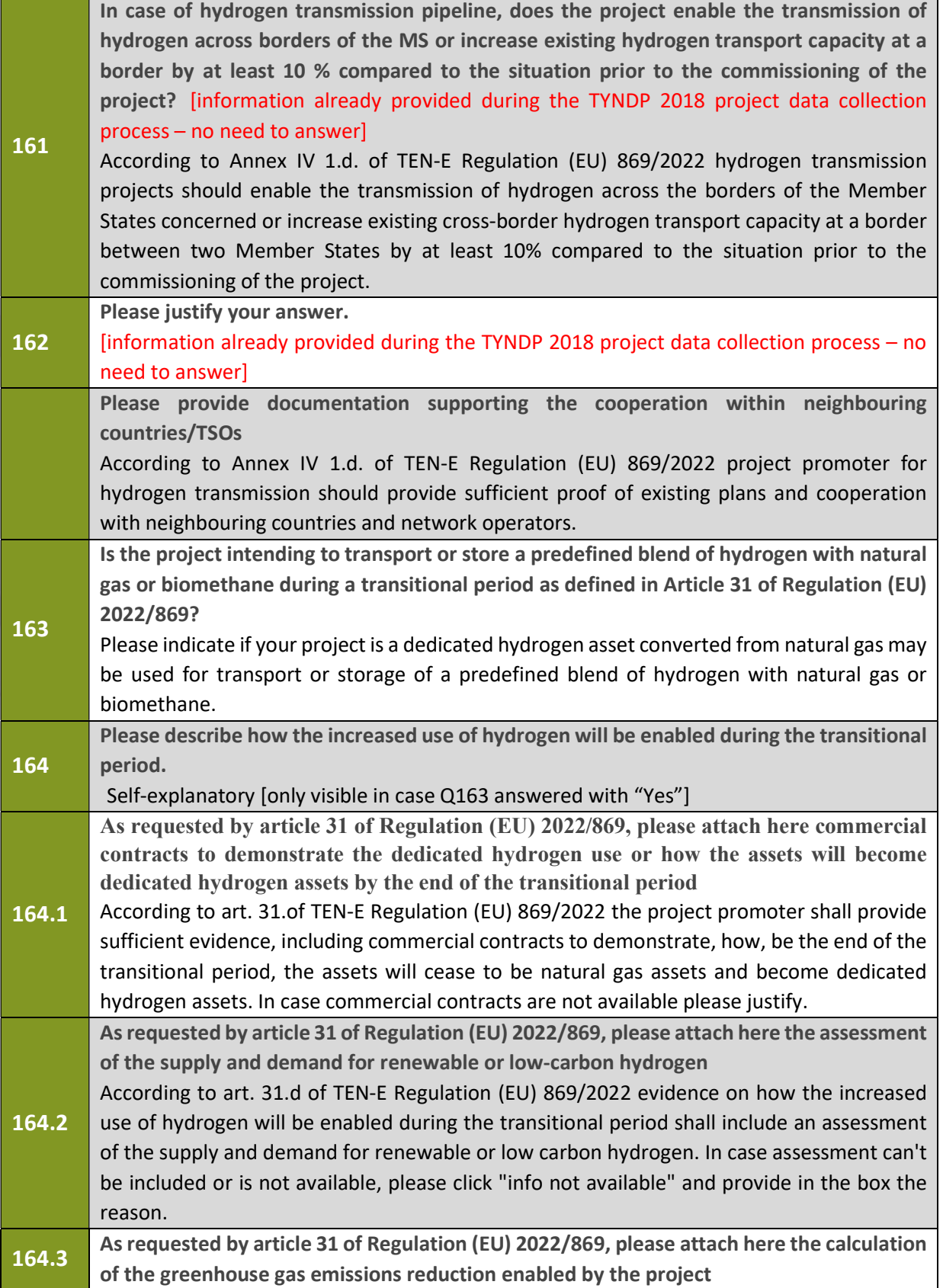

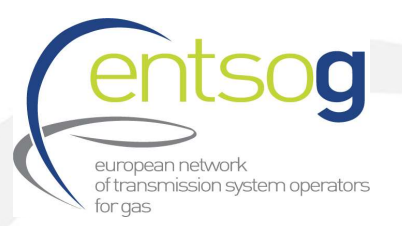

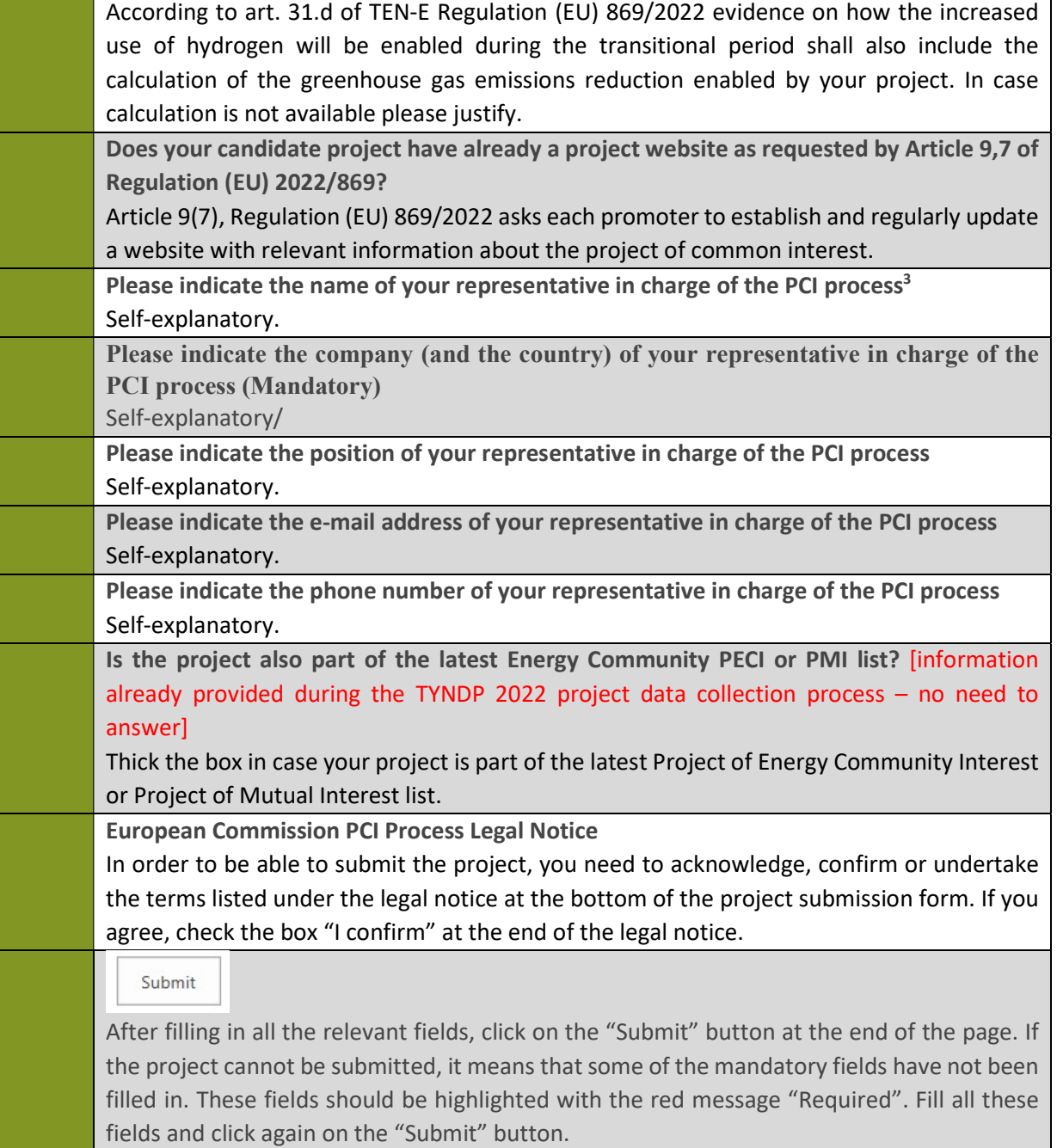

<sup>&</sup>lt;sup>3</sup> In case of issues ENTSOG will contact the persons indicated here.

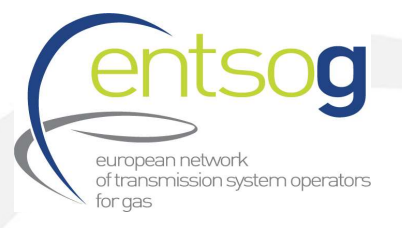

# Annex II –Project Collection Questionnaire explained (new Projects)

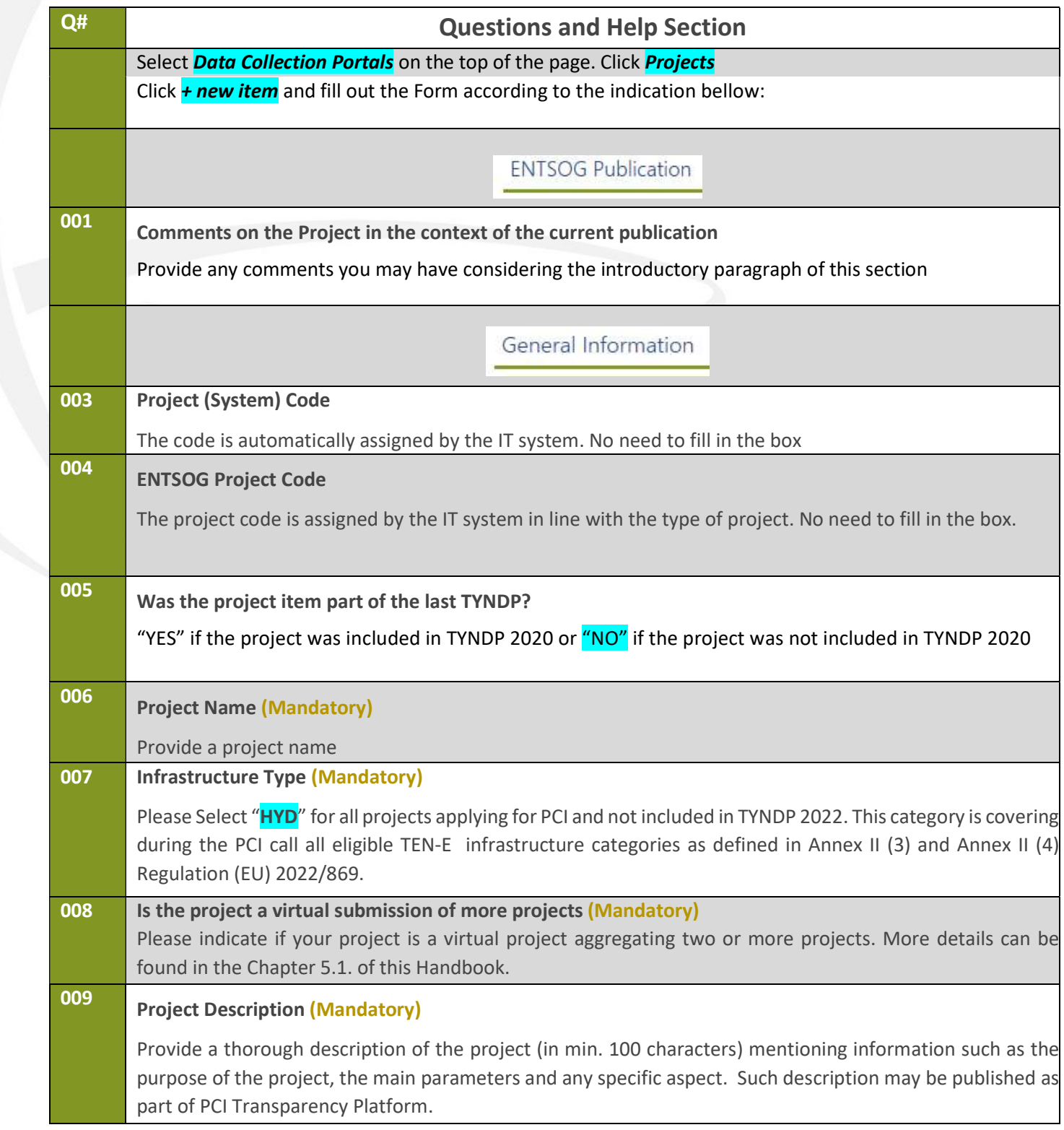

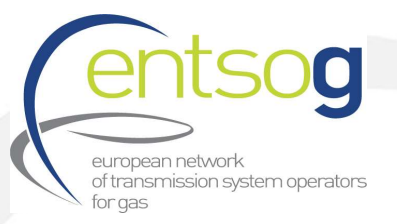

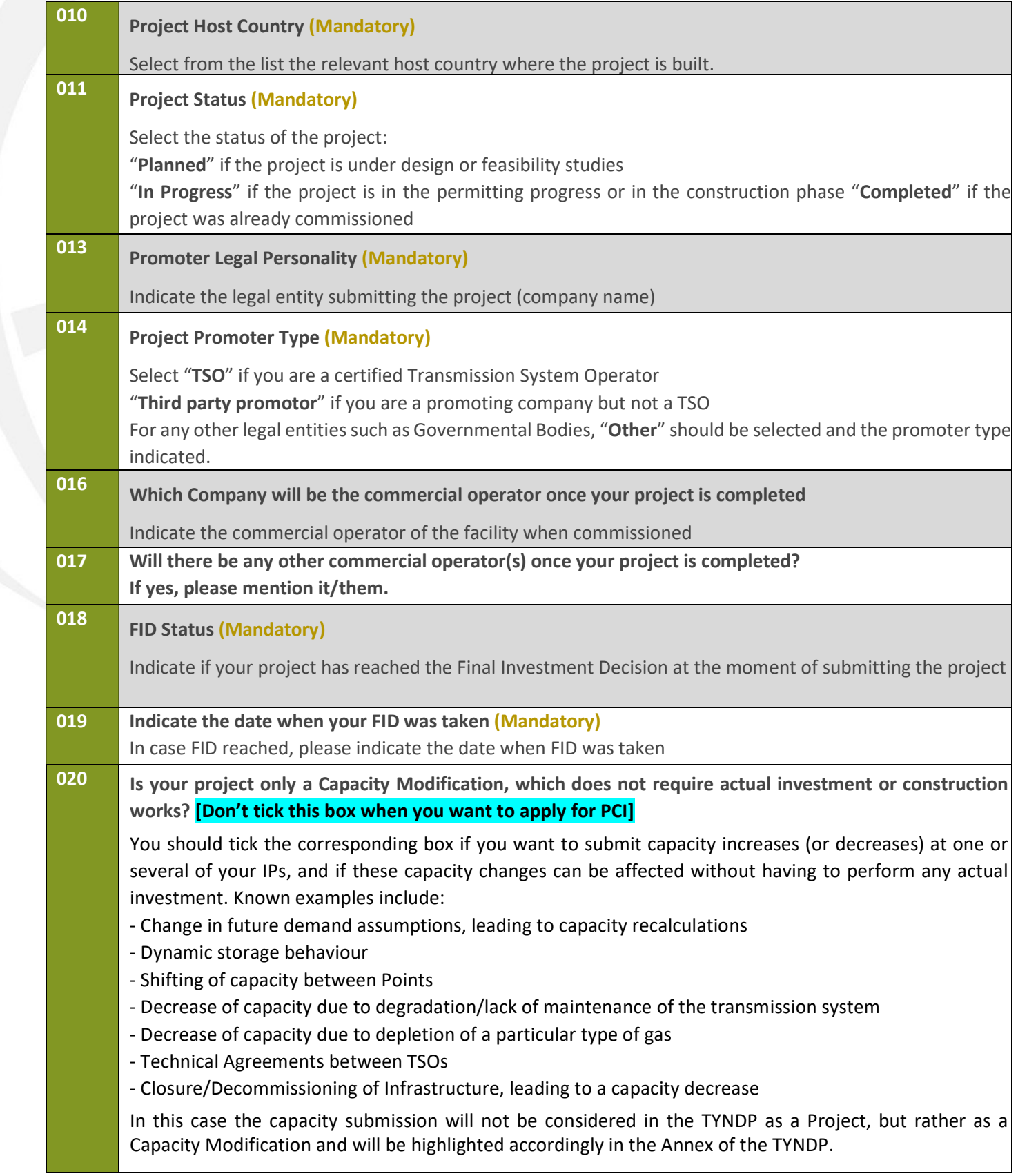

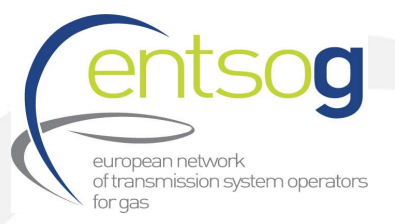

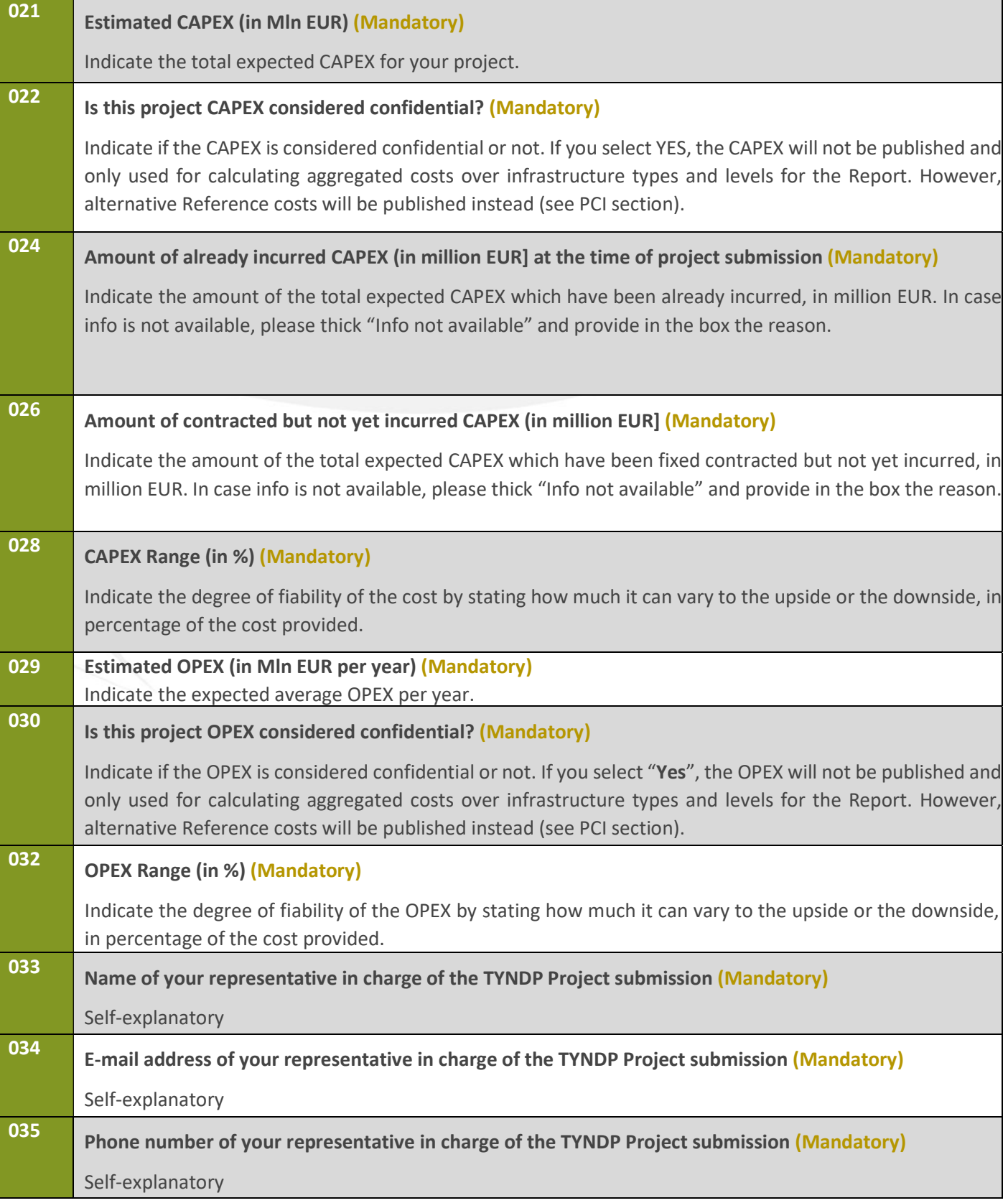

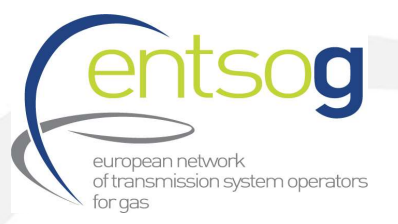

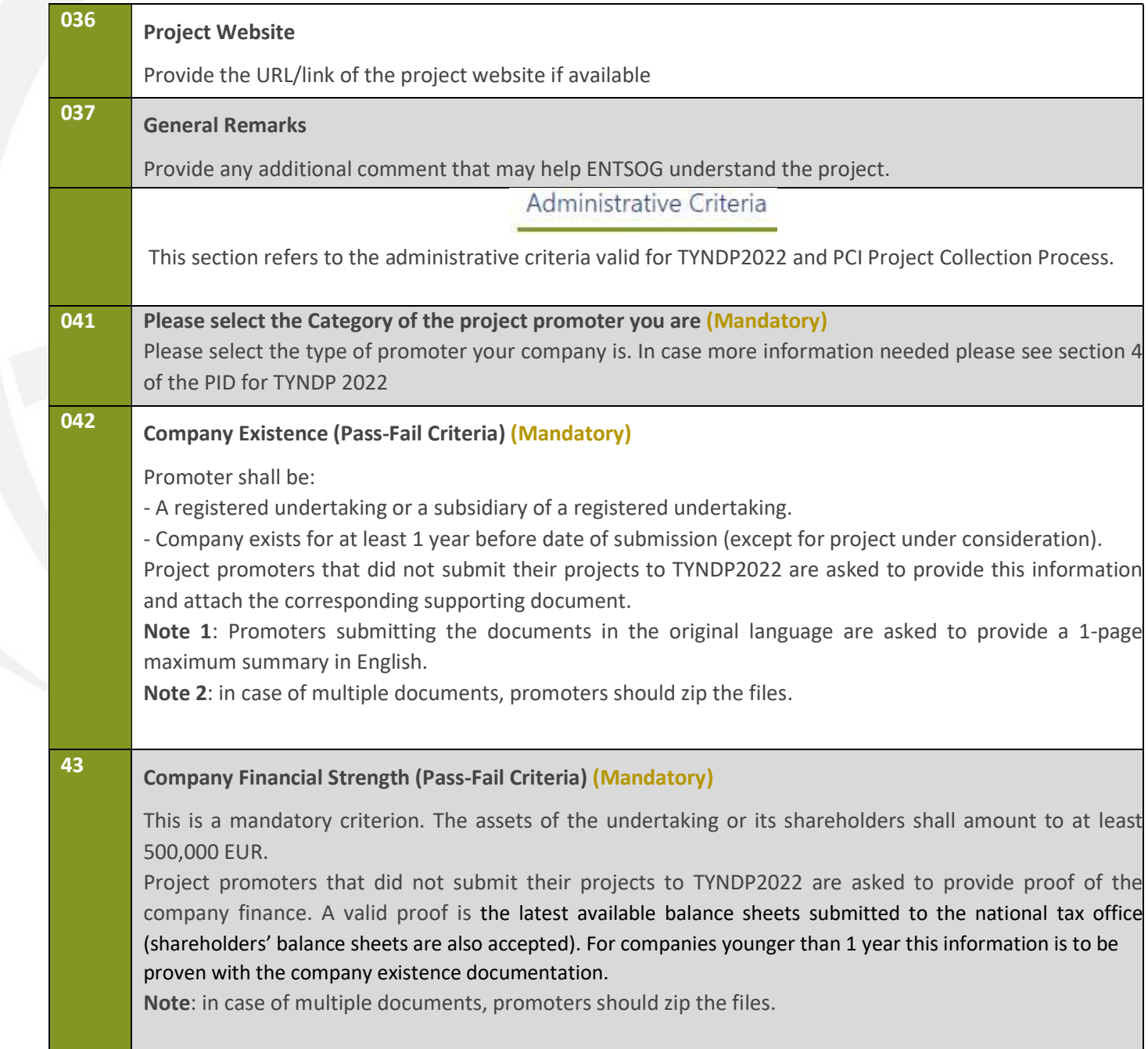

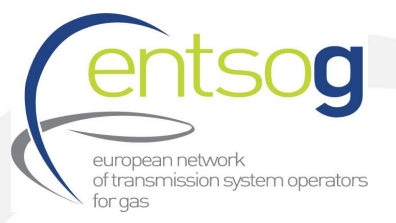

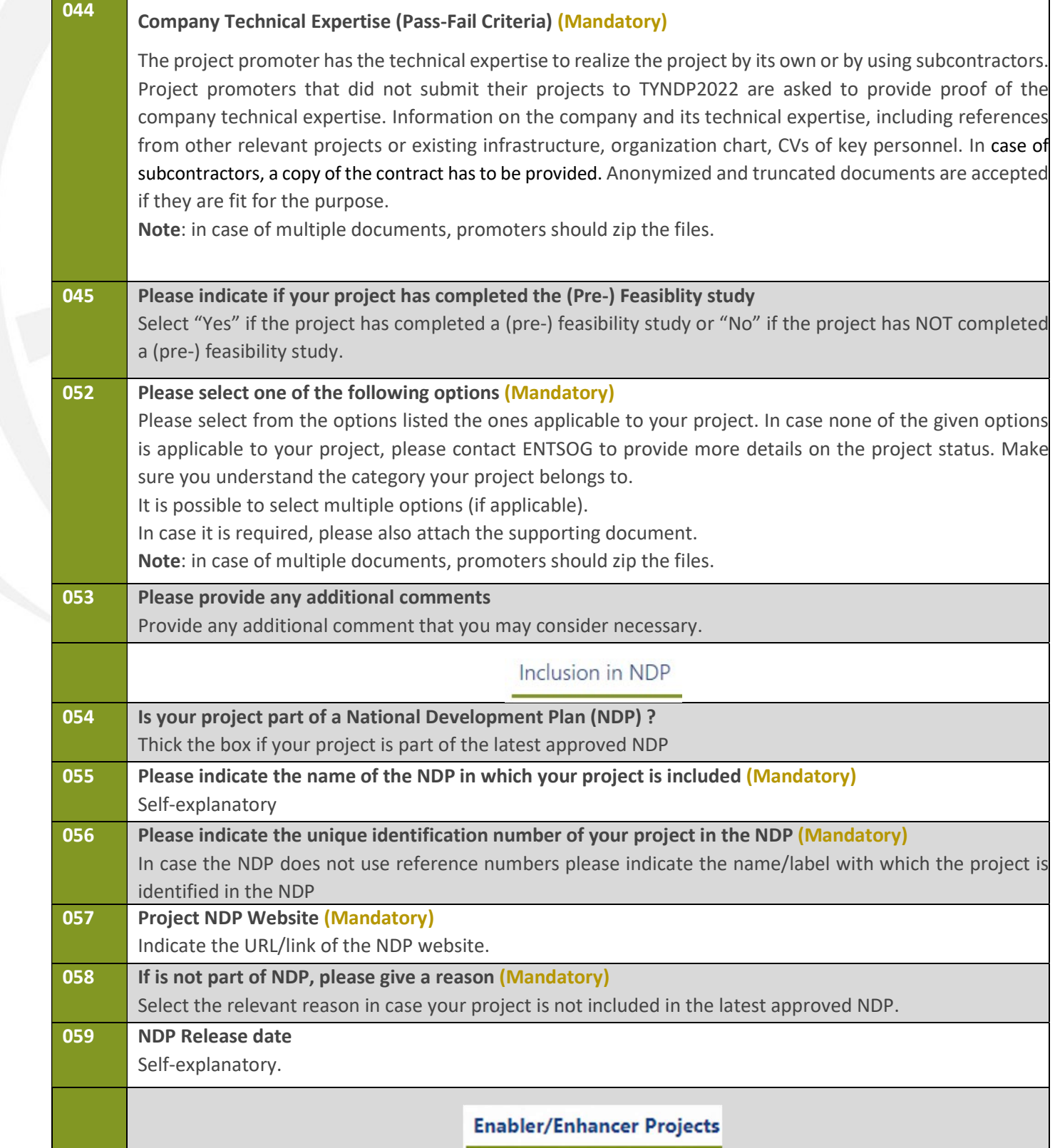

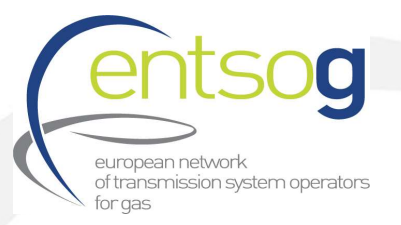

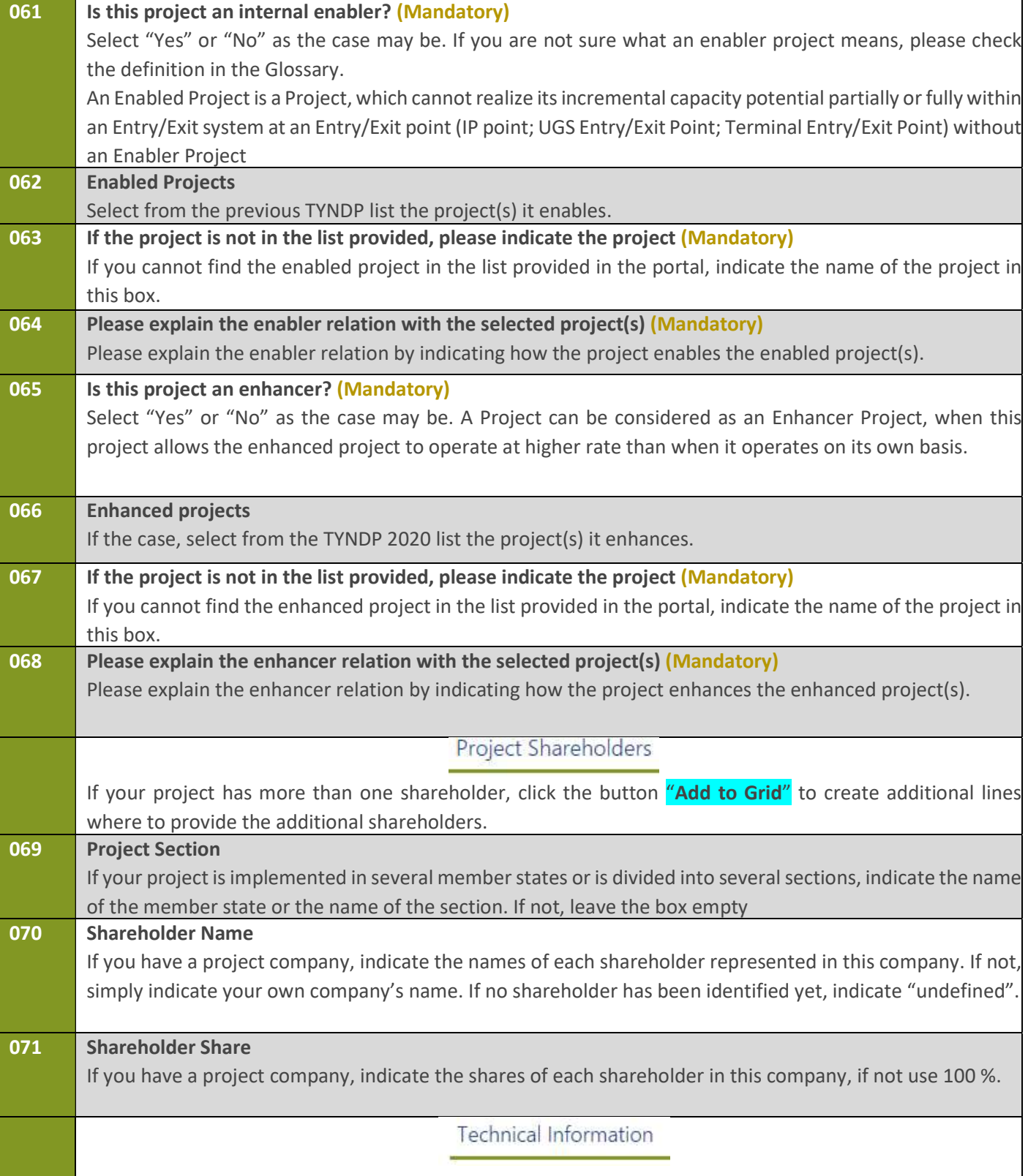

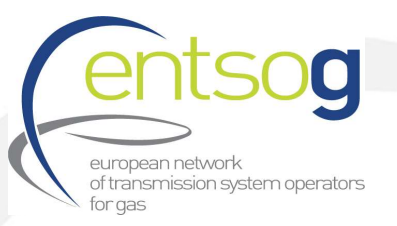

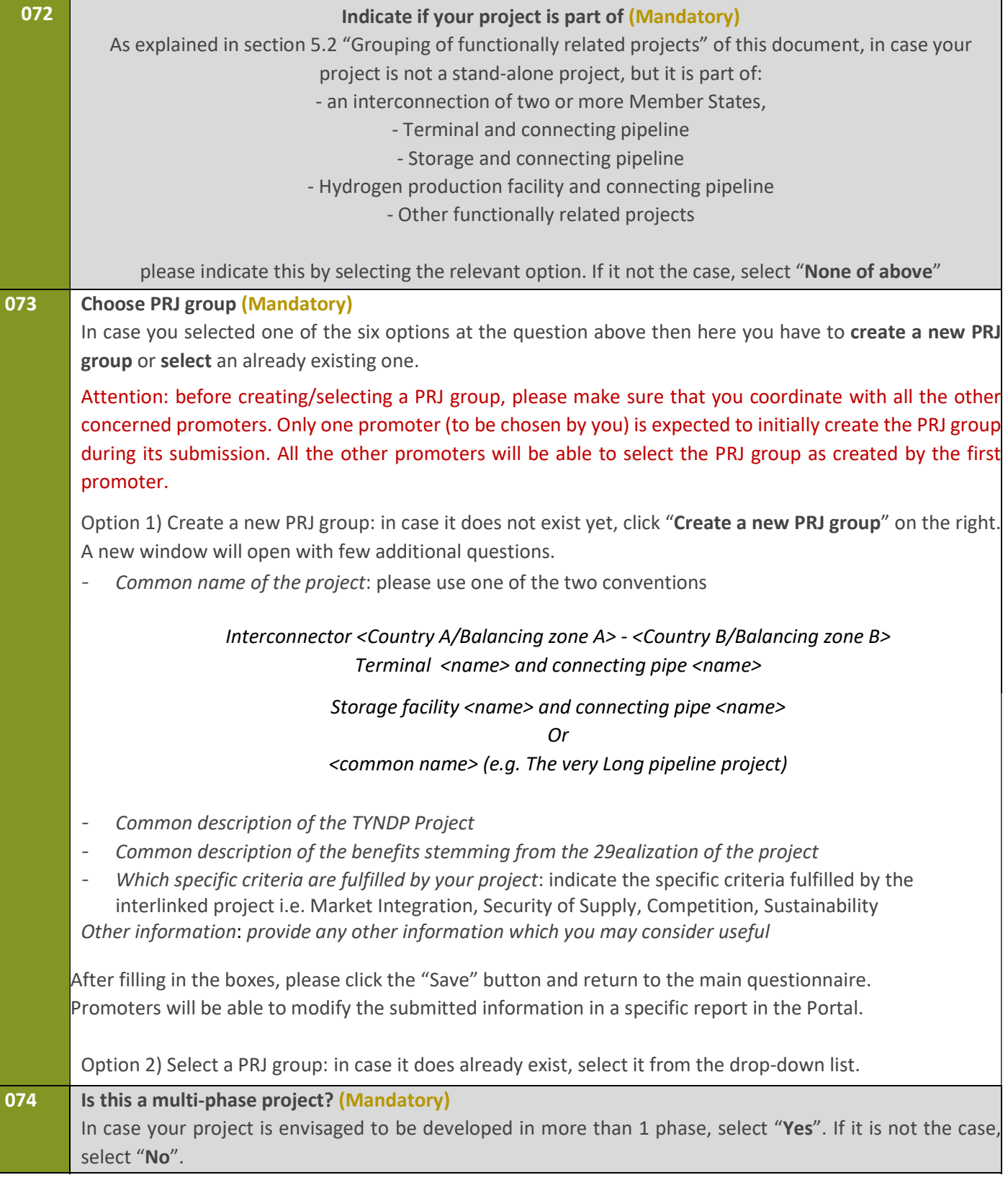

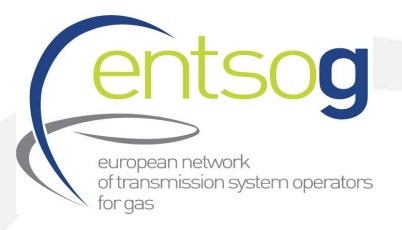

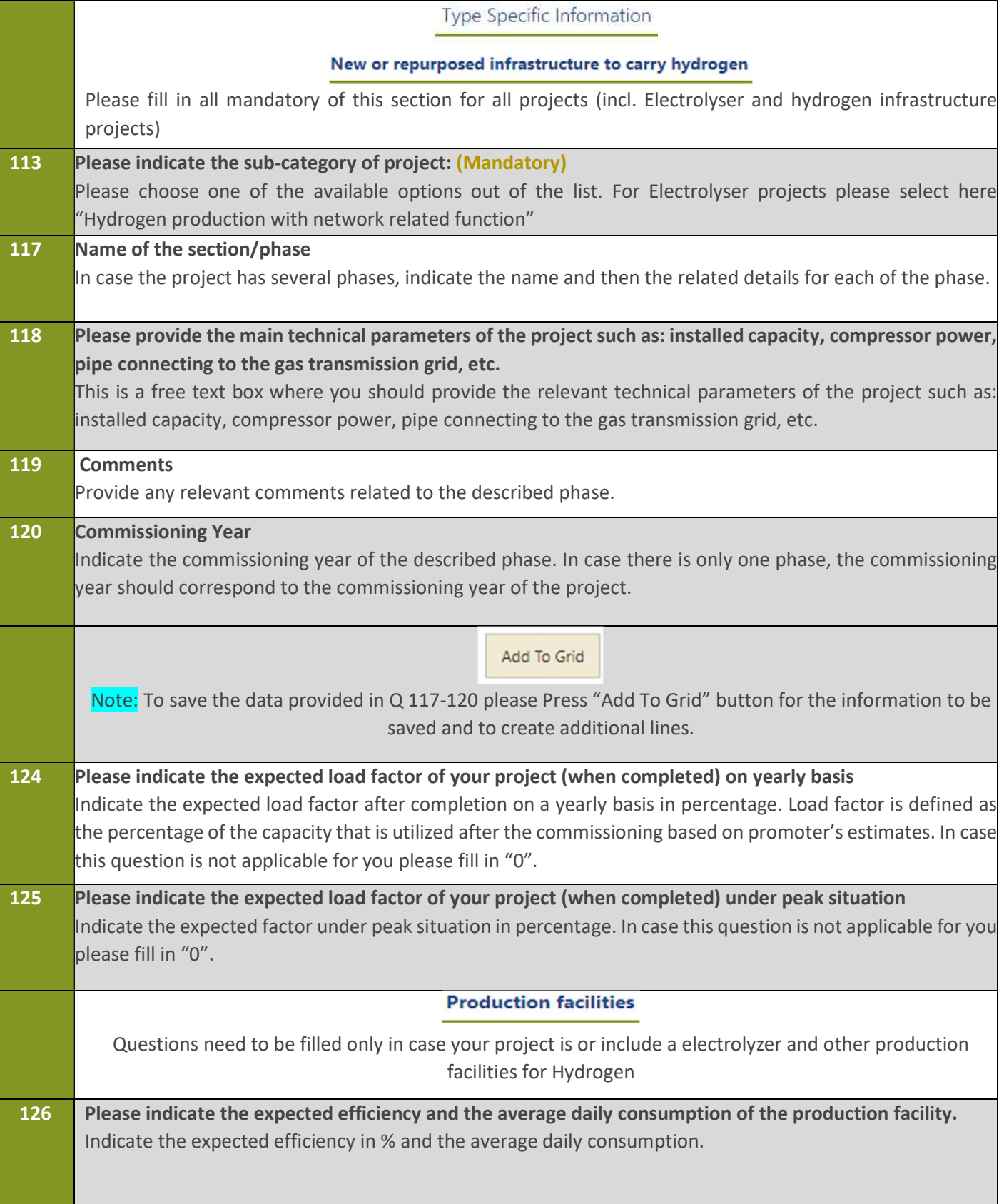

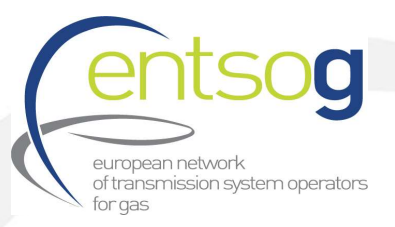

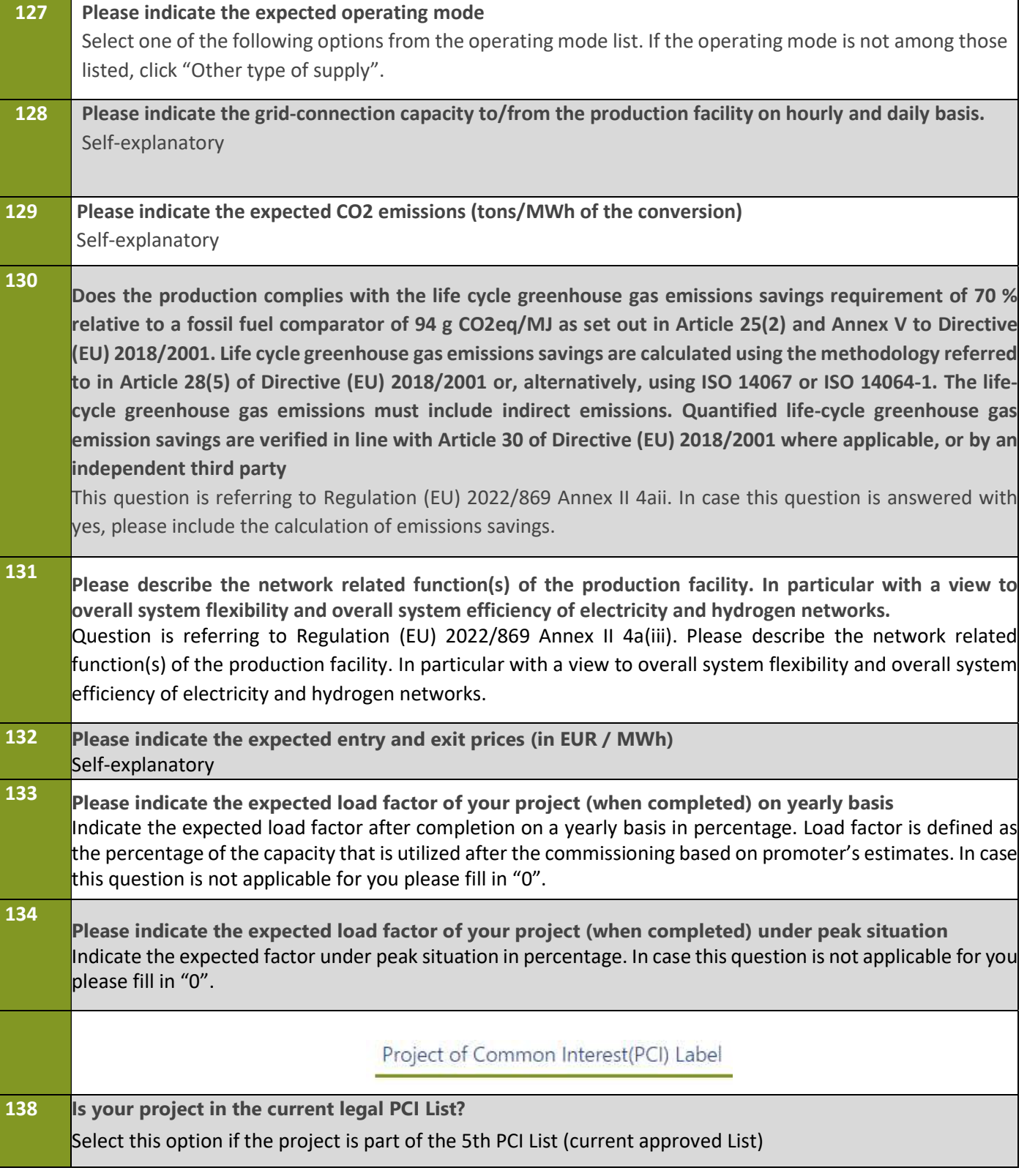

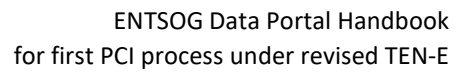

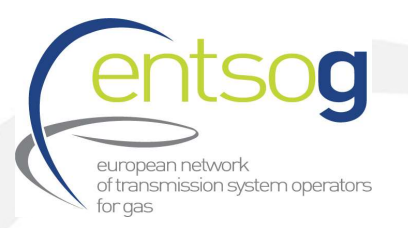

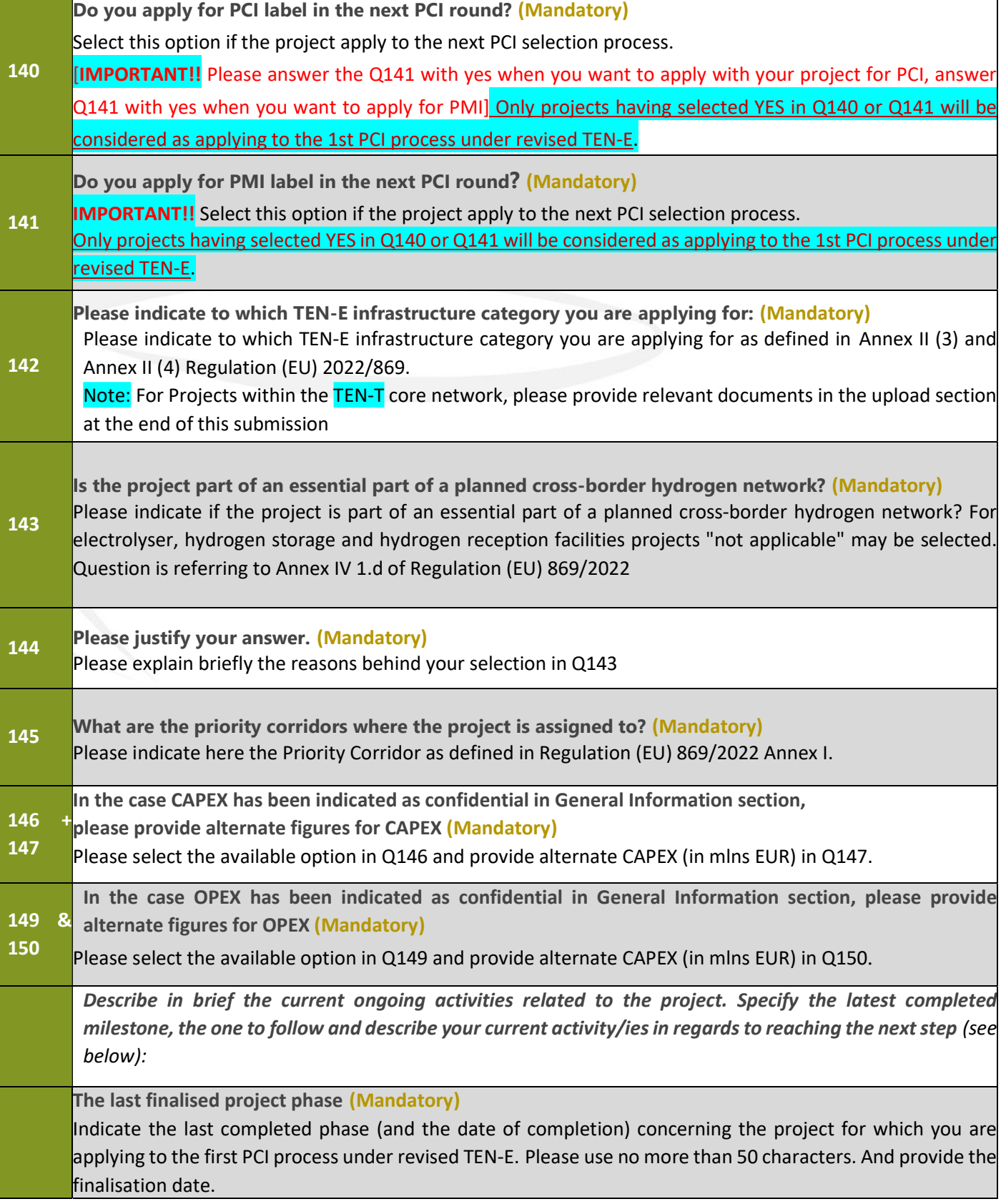

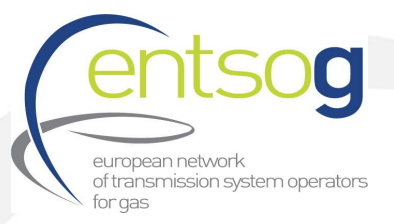

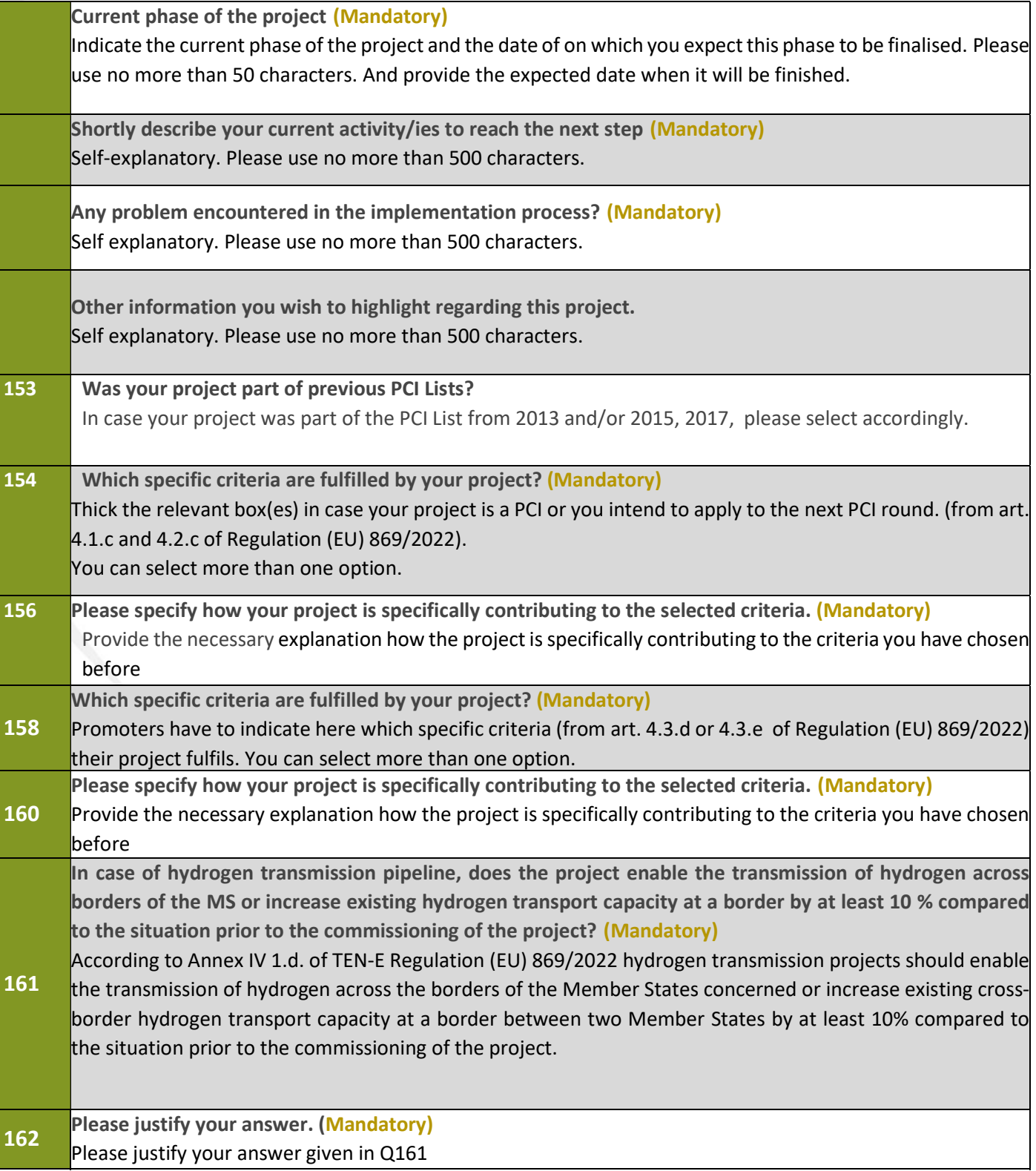

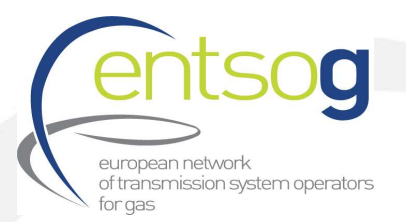

|       | Please provide documentation supporting the cooperation within neighbouring countries/TSOs                                                                                                    |  |
|-------|----------------------------------------------------------------------------------------------------|--|
|       | According to Annex IV 1.d. of TEN-E Regulation (EU) 869/2022 project promoter for hydrogen transmission                                                                                                    |  |
|       | should provide sufficient proof of existing plans and cooperation with neighbouring countries and network                                                                                                    |  |
|       | operators.                                                                                                    |  |
|       |                                                                                                    |  |
|       | Is the project intending to transport or store a predefined blend of hydrogen with natural gas or                                                                                                    |  |
|       | biomethane during a transitional period as defined in Article 31 of Regulation (EU) 2022/869? (Mandatory)                                                                                                    |  |
| 163   | Please indicate if your project is a dedicated hydrogen asset converted from natural gas may be used for                                                                                                    |  |
|       | transport or storage of a predefined blend of hydrogen with natural gas or biomethane.                                                                                                    |  |
|       |                                                                                                    |  |
|       | Please describe how the increased use of hydrogen will be enabled during the transitional period.                                                                                                    |  |
| 164   | (Mandatory)                                                                                                    |  |
|       | Self-explanatory [only visible in case Q163 answered with "Yes"]                                                                                                    |  |
|       | As requested by article 31 of Regulation (EU) 2022/869, please attach here commercial contracts to                                                                                                    |  |
|       | demonstrate the dedicated hydrogen use or how the assets will become dedicated hydrogen assets by the                                                                                                    |  |
|       | end of the transitional period                                                                                                    |  |
|       | 164.1 According to art. 31. of TEN-E Regulation (EU) 869/2022 the project promoter shall provide sufficient evidence,                                                                                                    |  |
|       | including commercial contracts to demonstrate, how, be the end of the transitional period, the assets will                                                                                                    |  |
|       | cease to be natural gas assets and become dedicated hydrogen assets. In case commercial contracts are not                                                                                                    |  |
|       | available please justify.                                                                                                    |  |
|       | As requested by article 31 of Regulation (EU) 2022/869, please attach here the assessment of the supply                                                                                                    |  |
|       | and demand for renewable or low-carbon hydrogen                                                                                                    |  |
| 164.2 | According to art. 31.d of TEN-E Regulation (EU) 869/2022 evidence on how the increased use of hydrogen will<br>be enabled during the transitional period shall include an assessment of the supply and demand for renewable |  |
|       | or low carbon hydrogen. In case assessment can't be included or is not available, please click "info not                                                                                                    |  |
|       | available" and provide in the box the reason.                                                                                                    |  |
|       | As requested by article 31 of Regulation (EU) 2022/869, please attach here the calculation of the                                                                                                    |  |
|       | greenhouse gas emissions reduction enabled by the project                                                                                                    |  |
|       | According to art. 31.d of TEN-E Regulation (EU) 869/2022 evidence on how the increased use of hydrogen will                                                                                                    |  |
| 164.3 | be enabled during the transitional period shall also include the calculation of the greenhouse gas emissions                                                                                                    |  |
|       | reduction enabled by your project. In case calculation is not available please justify.                                                                                                    |  |
|       |                                                                                                    |  |
|       | Does your candidate project have already a project website as requested by Article 9,7 of Regulation (EU)                                                                                                    |  |
|       | 2022/869? (Mandatory)                                                                                                    |  |
|       | Article 9(7), Regulation (EU) 869/2022 asks each promoter to establish and regularly update a website with                                                                                                    |  |
|       | relevant information about the project of common interest.                                                                                                    |  |
|       | Please indicate the name of your representative in charge of the PCI process <sup>4</sup> (Mandatory)                                                                                                    |  |
|       | Self-explanatory                                                                                                    |  |

<sup>&</sup>lt;sup>4</sup> In case of issues ENTSOG will contact the persons indicated here.

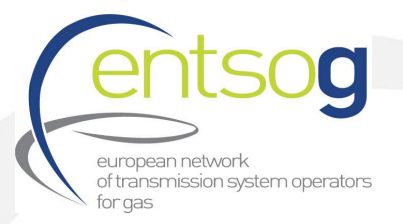

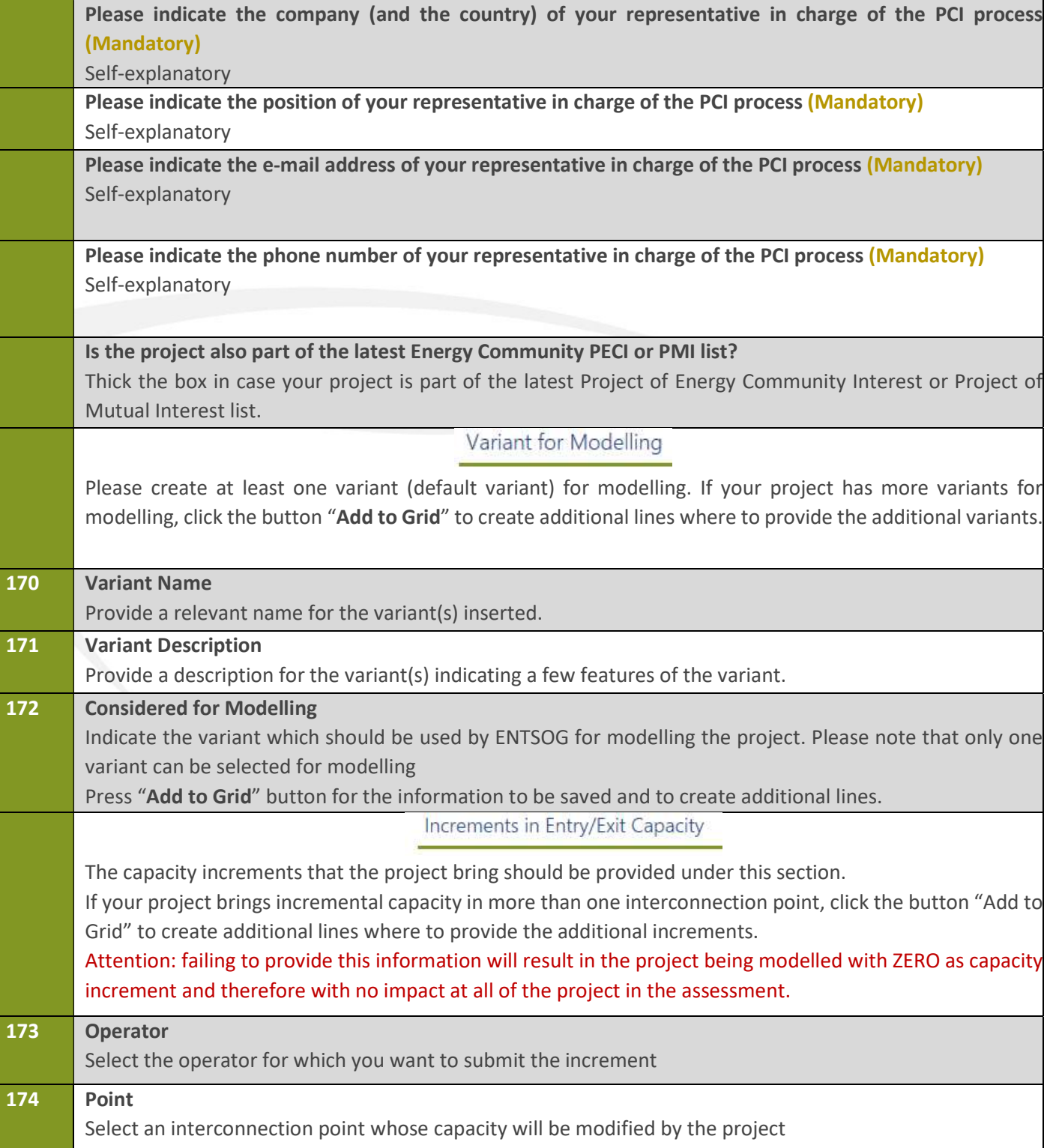

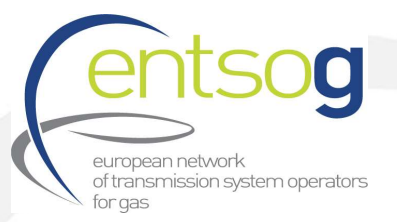

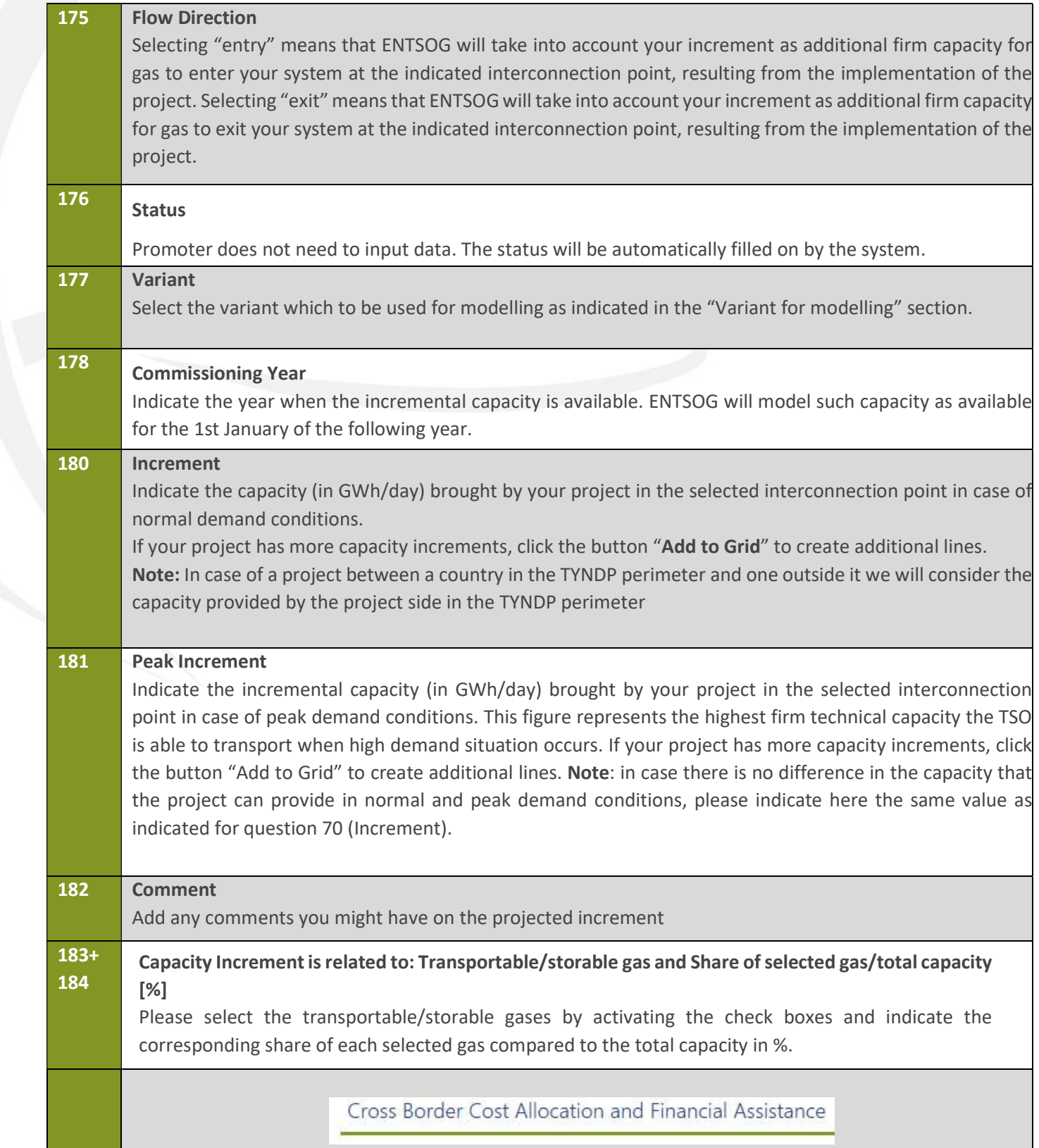

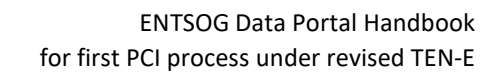

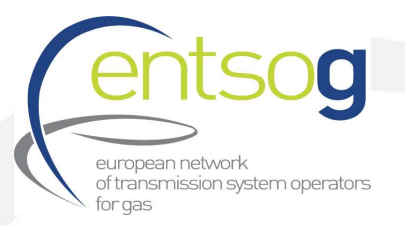

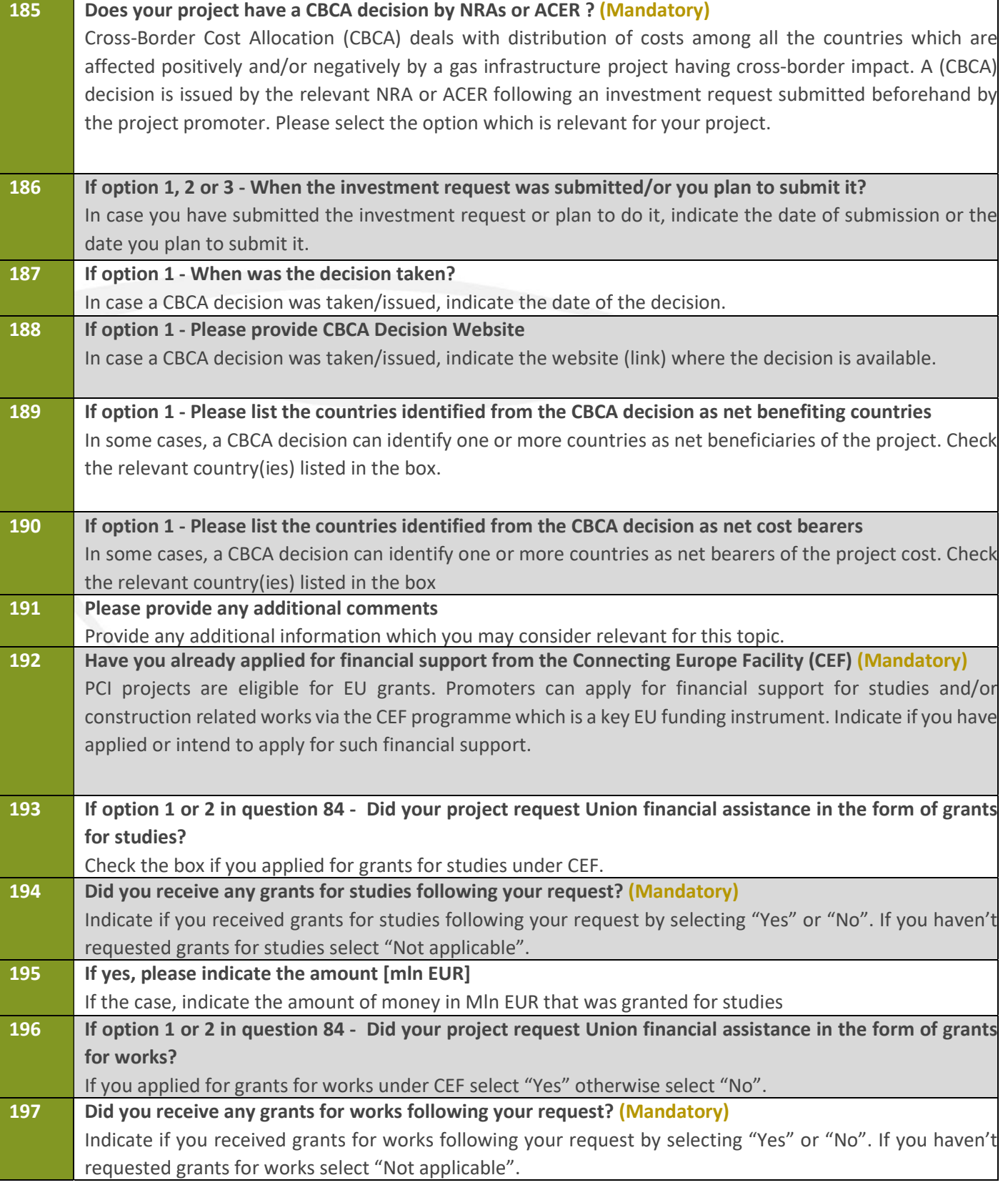

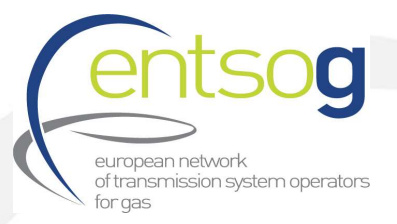

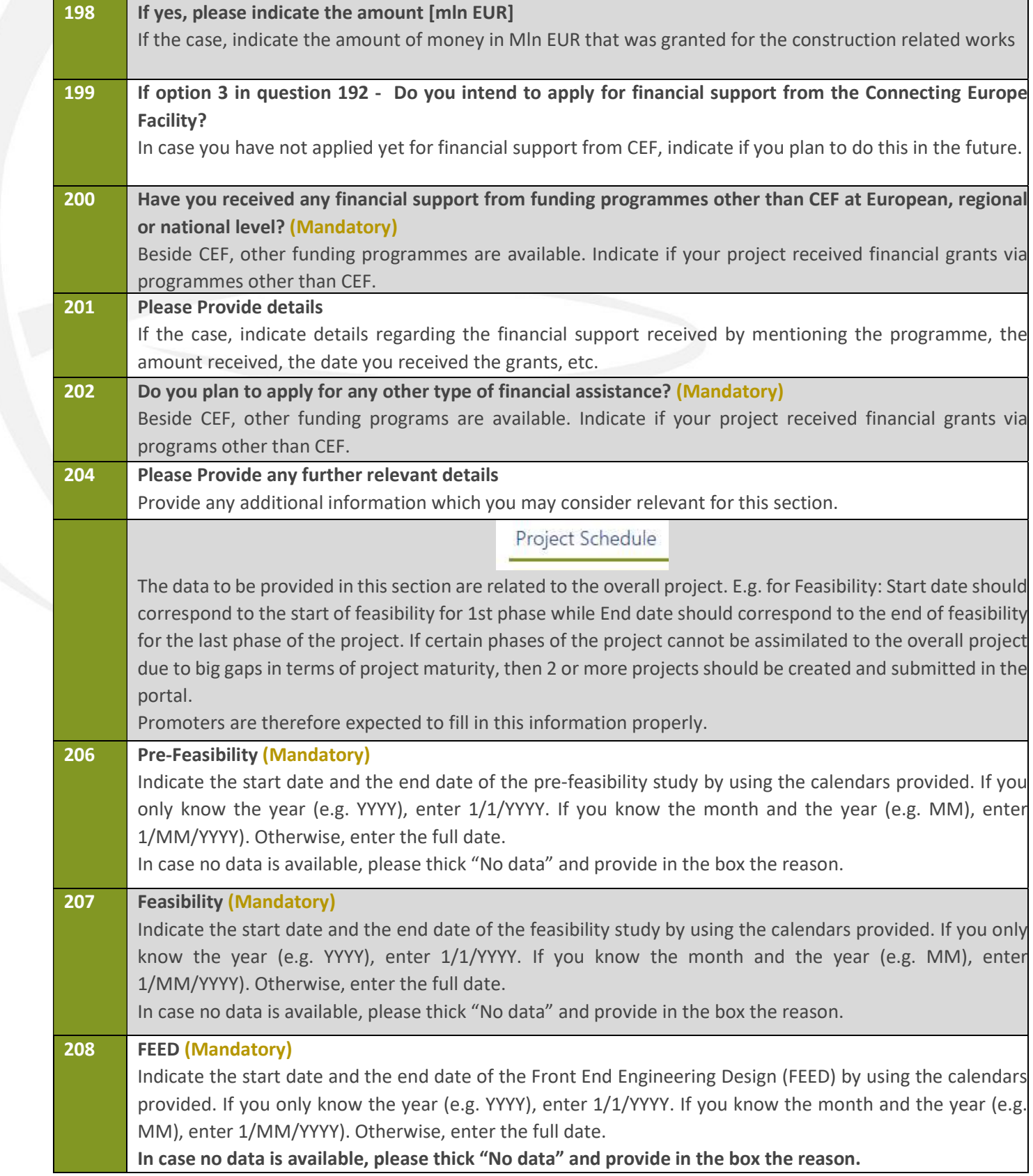

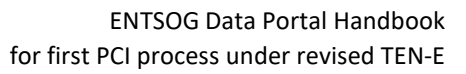

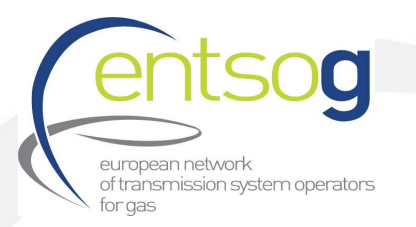

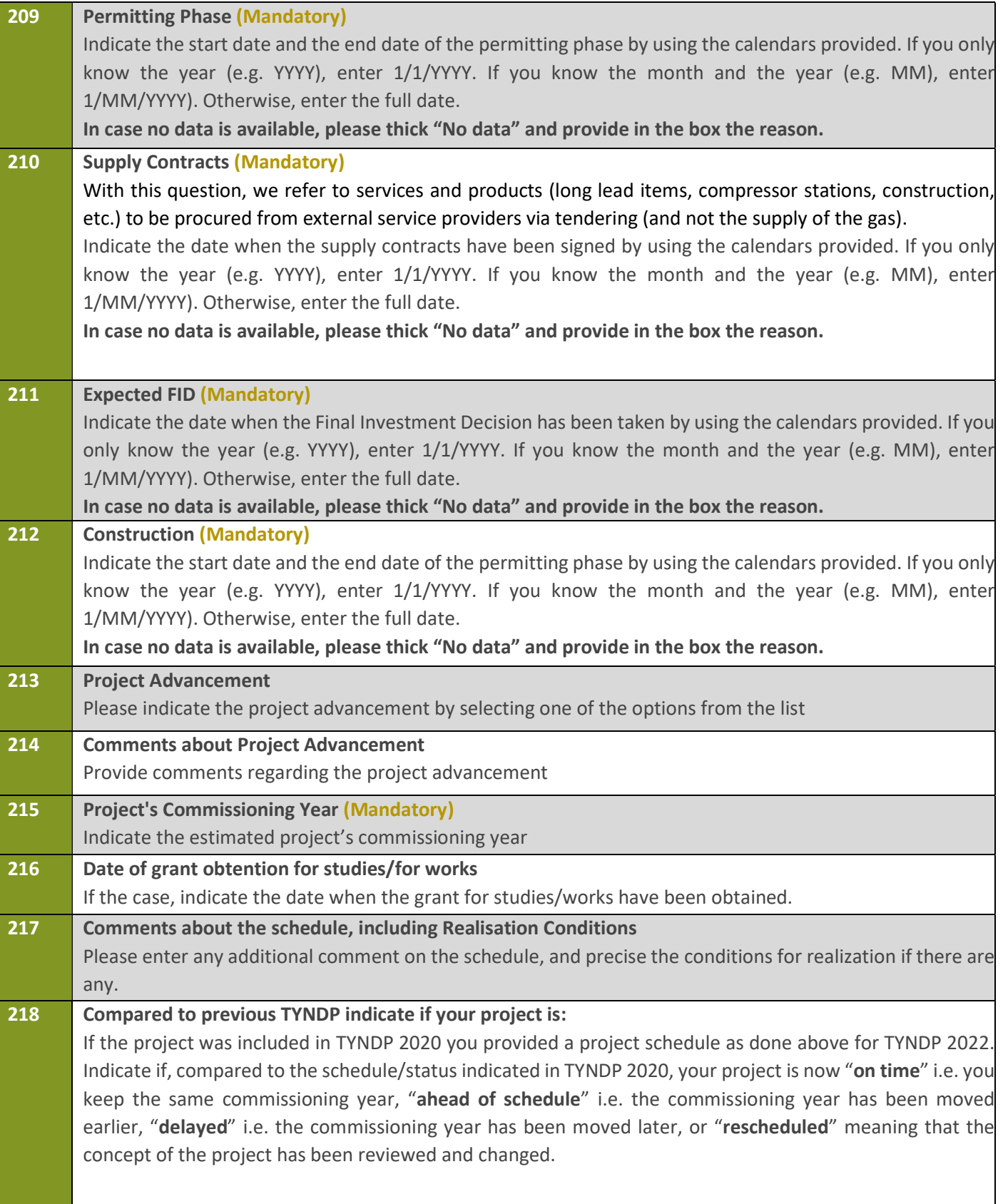

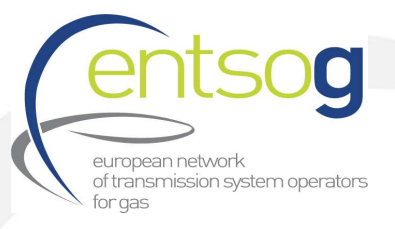

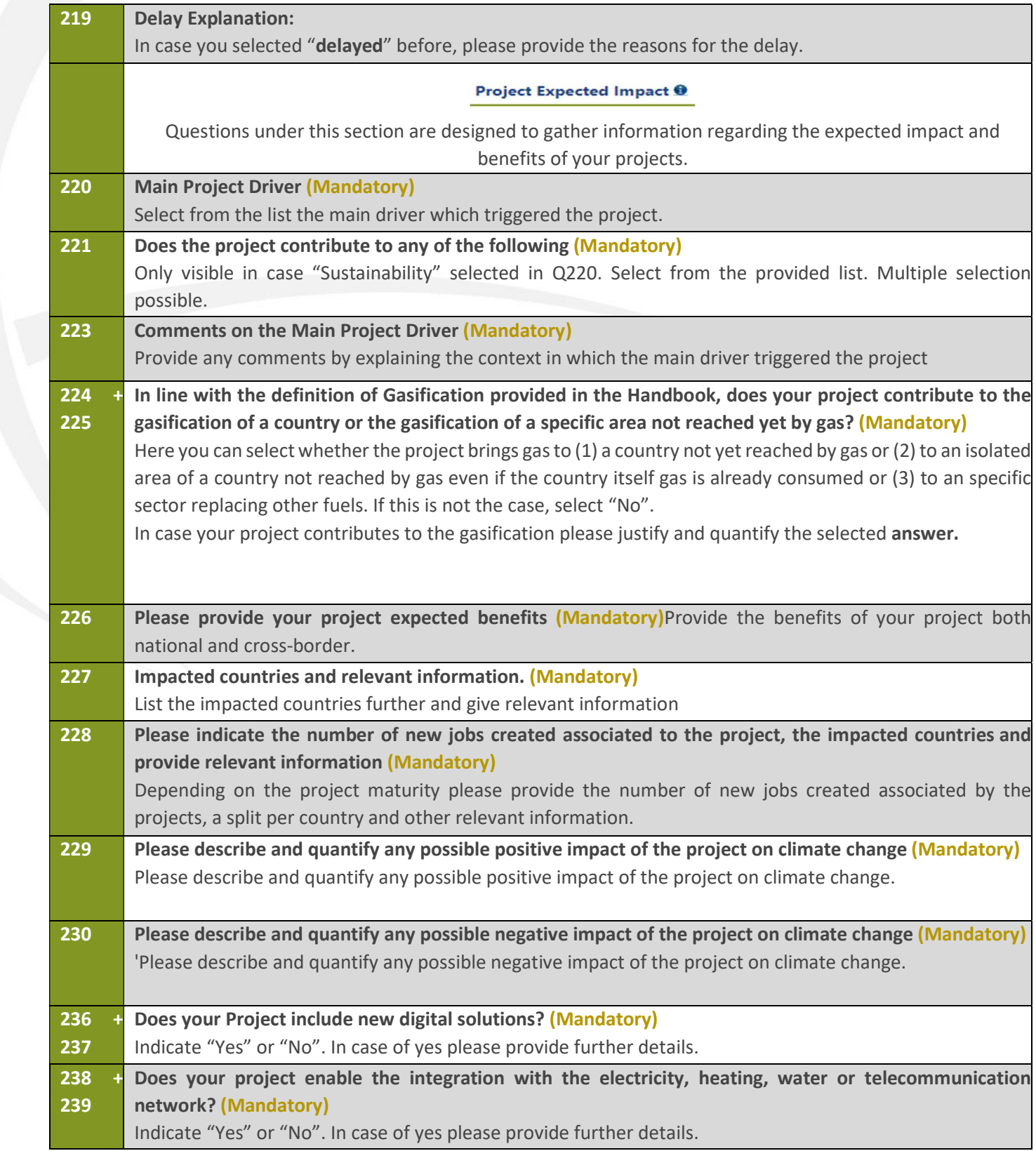

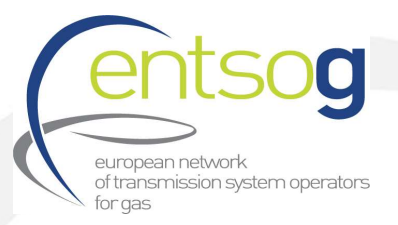

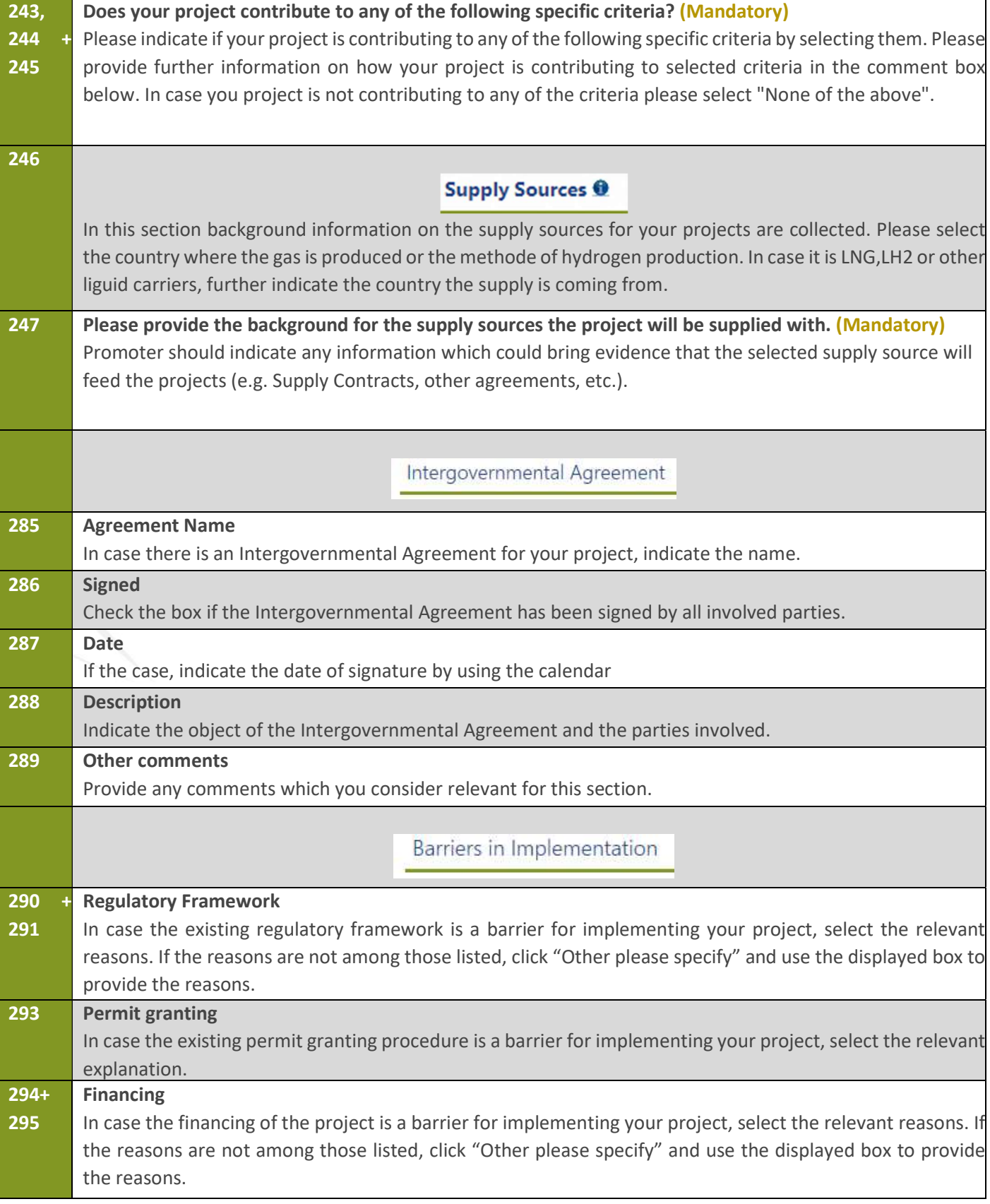

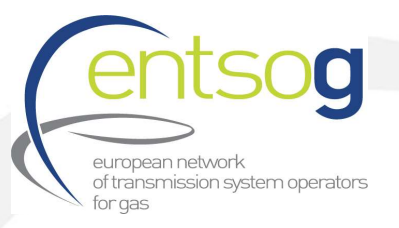

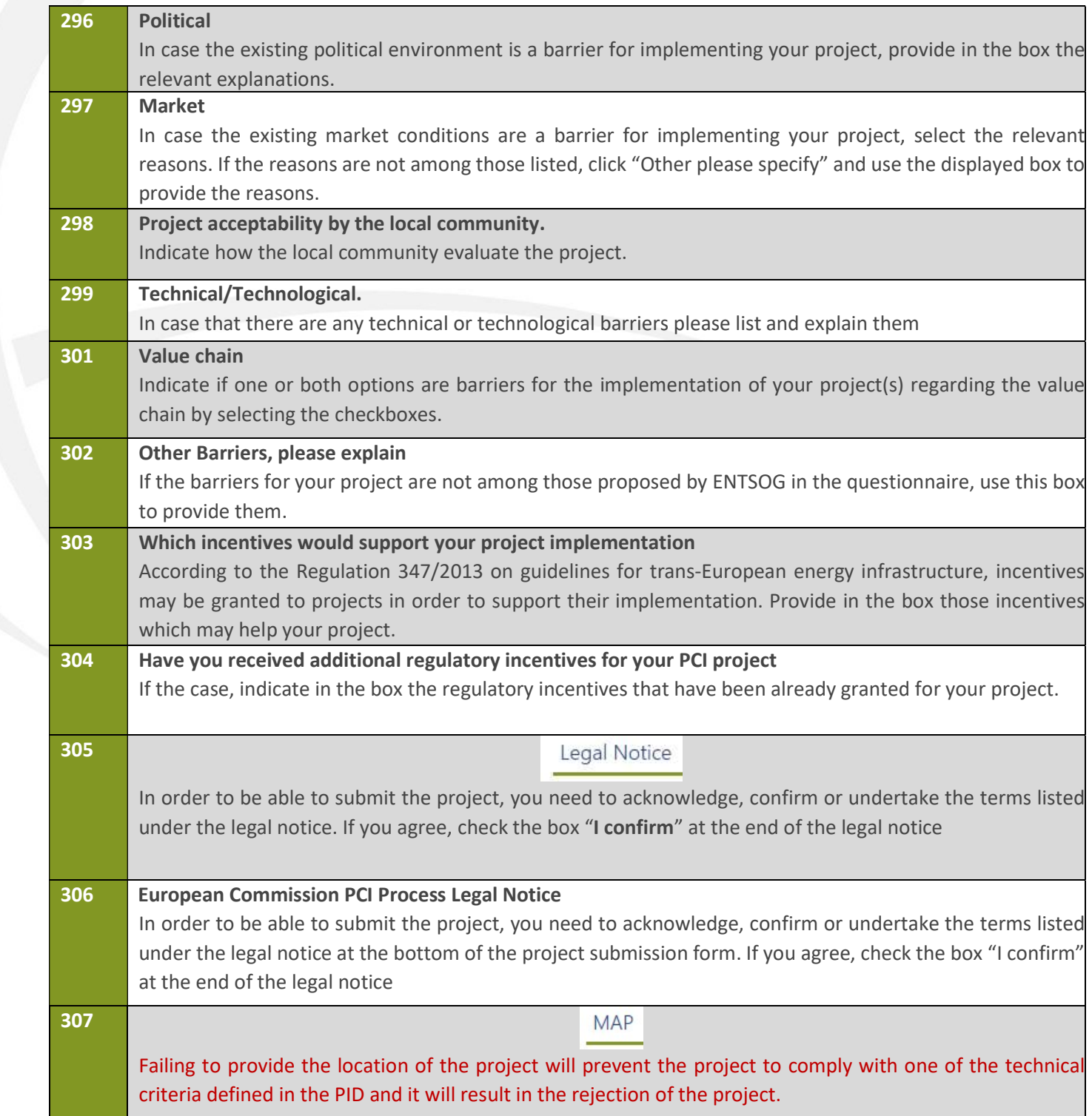

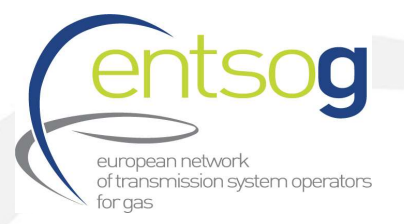

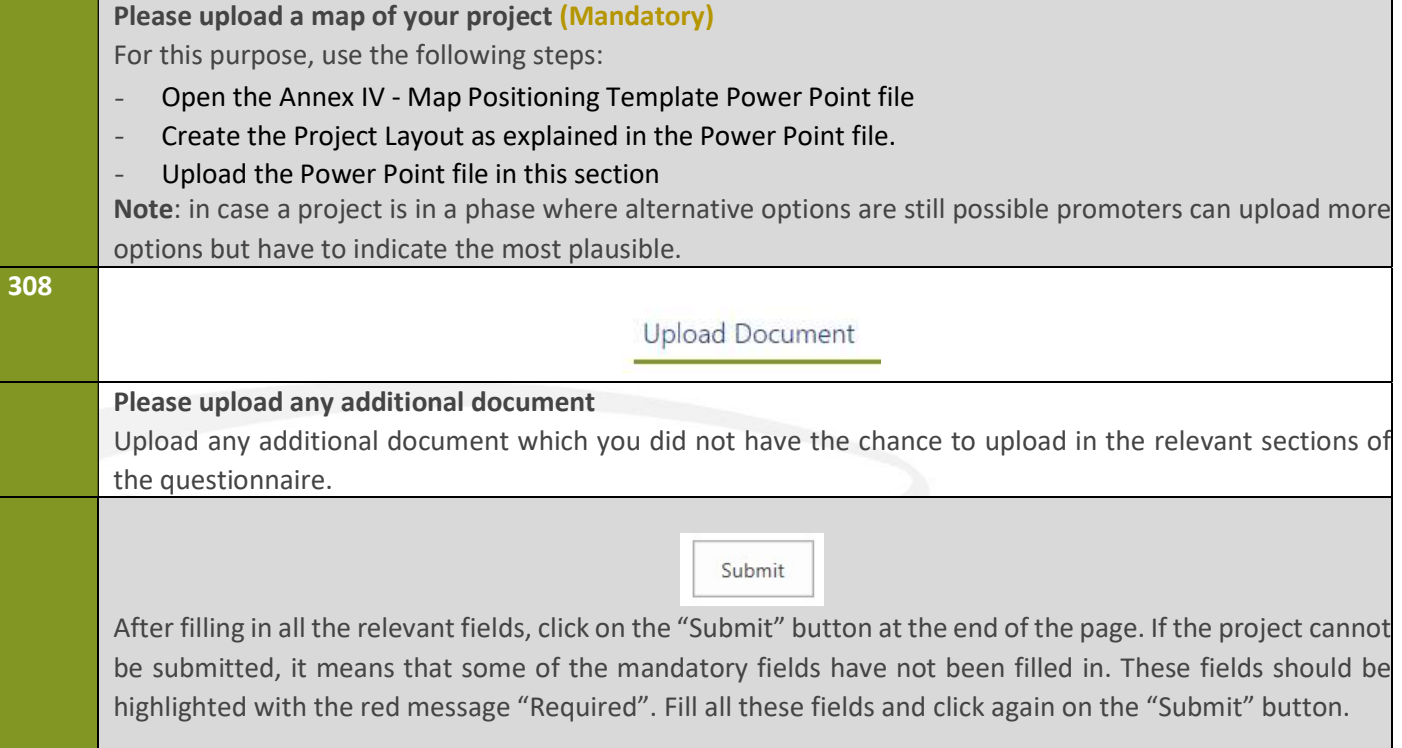